## Oracle Utilities Work and Asset Management

Release Notes Release 2.4.0.0.0 **F54814-01** 

April 2022

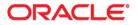

Oracle Utilities Work and Asset Management 2.4.0.0.0 Release Notes

Copyright © 2000, 2022 Oracle and/or its affiliates.

## Contents

| Preface                                                         | i-i  |
|-----------------------------------------------------------------|------|
| Related Documents                                               | i-i  |
| Conventions                                                     | i-ii |
| Oracle Utilities Work and Asset Management Release Notes        | 1-1  |
| About This Release                                              | 1-2  |
| Relationship Between v2.4.0.0.0 and Prior Versions              | 1-3  |
| Database Changes                                                | 1-3  |
| Supported Integrations                                          | 1-4  |
| Oracle Utilities Product Integrations to Oracle Applications    | 1-4  |
| Oracle Utilities Product Integrations                           | 1-4  |
| Additional Integrations                                         | 1-4  |
| Supported Portals on iOS                                        | 1-5  |
| Crew Work-related Portals                                       | 1-5  |
| Inventory-related Portals:                                      | 1-5  |
| Demo Data Information                                           | 1-6  |
| Oracle Utilities Work and Asset Management Enhancements         | 1-7  |
| System Wide Enhancements                                        | 1-7  |
| Asset Management Enhancements                                   | 1-9  |
| Inventory Enhancements                                          | 1-10 |
| Resource Enhancements                                           | 1-12 |
| Purchasing Enhancements                                         |      |
| Work Management Enhancements                                    | 1-17 |
| Financial Enhancements                                          | 1-21 |
| Oracle Field Service Cloud Integration                          | 1-22 |
| Oracle Procurement Cloud Integration                            |      |
| Integration Inbound Web Services                                |      |
| Integration Outbound Web Services                               |      |
| Miscellaneous Enhancements                                      |      |
| Oracle Utilities Application Framework v4.5.0.0.0 Release Notes |      |
| Product Usability                                               |      |
| Integration Enhancements                                        |      |
| Data Export                                                     |      |
| To Do Management and Processing Enhancements                    |      |
| Batch Processing Enhancements                                   |      |
| Implementation Tool Enhancements                                |      |
| Analytics                                                       | 1-61 |
| Miscellaneous Enhancements                                      |      |
| Web Services                                                    |      |
| Application Security                                            |      |
| Oracle Utilities Application Framework Deprecation Notices      |      |
| Technical Upgrade Notes                                         |      |
| Known Issues                                                    |      |

## Preface

This document provides an overview of the enhancements, known issues, and other changes in Oracle Utilities Work and Asset Management v2.4.0.0.0. The intended audience is anyone installing or using Oracle Utilities Work and Asset Management v2.4.0.0.0.

## **Related Documents**

For more information on this release, refer to the following documents:

#### Installation Guides

- Oracle Utilities Work and Asset Management Release Notes
- Oracle Utilities Work and Asset Management Quick Install Guide
- Oracle Utilities Work and Asset Management Installation Guide
- Oracle Utilities Work and Asset Management Database Administrator's Guide
- Oracle Utilities Work and Asset Management Licensing Information User Manual

#### **User Guides**

- Oracle Utilities Work and Asset Management and Oracle Utilities Operational Device Management Business User's Guide
- Oracle Utilities Work and Asset Management and Oracle Utilities Operational Device Management Administrative User's Guide

#### Supplemental Documents

- Oracle Utilities Work and Asset Management Server Administration Guide
- Oracle Utilities Work and Asset Management Security Guide

## Conventions

| Convention | Meaning                                                                                                    |
|------------|----------------------------------------------------------------------------------------------------|
| boldface   | Boldface type indicates graphical user interface elements associated with an action, or terms defined in text or the glossary. |
| italic     | Italic type indicates book titles, emphasis, or placeholder variables for which you supply particular values.                  |
| monospace  | Monospace type indicates commands within a paragraph, URLs, code in examples, text on the screen, or text that you enter.      |

The following text conventions are used in this document:

# **Chapter 1**

## Oracle Utilities Work and Asset Management Release Notes

Welcome to the Oracle Utilities Work and Asset Management Release Notes.

Release Notes provides general information about this Oracle Utilities Work and Asset Management release, including new functionality/enhancements, known issues, and other important information.

Refer to the *Quick Install Guide* and *Installation Guide* for information regarding supported platforms and installation steps.

Visit My Oracle Support (http://support.oracle.com) for the most recent service packs and patches for this release to ensure you have the most current version of the product.

This guide includes the following:

- About This Release
- Relationship Between v2.4.0.0.0 and Prior Versions
- Database Changes
- Demo Data Information
- Oracle Utilities Work and Asset Management Enhancements
- Oracle Utilities Application Framework v4.5.0.0.0 Release Notes
- Technical Upgrade Notes
- Known Issues

## **About This Release**

This release includes functionality updates for Oracle Utilities Work and Asset Management and Oracle Utilities Operational Device Management:

- Oracle Utilities Work and Asset Management provides functionality to handle large volumes of assets and to manage the receipt, installation, maintenance, tracking and removal of those assets. The system also manages approval processing, tracks purchasing transactions, manages inventory and resources, and tracks costs, accounting and financial transactions.
- Oracle Utilities Operational Device Management provides functionality to handle large volumes of Utilities industry devices and to manage the receipt, installation, maintenance, tracking and removal of those devices.

**Note**: Oracle Utilities Operational Device Management is optimized for interoperability with Oracle Utilities Work and Asset Management, however a license for Oracle Utilities Work and Asset Management is required to take advantage of this functionality. Refer to the *Oracle Utilities Work and Asset Management Licensing Information User Manual* for a description of licensing limitations.

The release includes the following components:

- Oracle Utilities Application Framework v4.5.0.0.0
- Oracle Utilities Work and Asset Management v2.4.0.0.0

Features introduced in this release are highlighted in the Oracle Utilities Work and Asset Management Enhancements section.

- Refer to the *Oracle Utilities Work and Asset Management Quick Install Guide* for a full list of the media pack components and application components included with this release. Also refer to the **Supported Platforms** section in that guide for an updated list of supported platforms.
- Visit My Oracle Support (http://support.oracle.com) for the most recent service packs and patches for this release to ensure you have the most current version of this product.

## **Relationship Between v2.4.0.0.0 and Prior Versions**

For the complete installation procedure, refer to the Oracle Utilities Work and Asset Management Installation Guide.

## **Database Changes**

This release includes database enhancements. For more information, refer to the Oracle Utilities Work and Asset Management Database Administrator's Guide.

## **Supported Integrations**

The following integrations are supported in this version of **Oracle Utilities Work and Asset Management** 2.4.0.0.0.

**Note**: Version numbers listed below are supported as of the v2.4.0.0.0. release (April 2021). Refer to the *Certification Matrix for Oracle Utilities Products* (Document ID 1454143.1) on My Oracle Support to determine if support for newer versions of the listed products have been added.

## **Oracle Utilities Product Integrations to Oracle Applications**

 Oracle Utilities Work and Asset Management Connector for Enterprise Resource Planning (ERP)

The Oracle Utilities Work and Asset Management Connector for Enterprise Resource Planning enables integration of Oracle Utilities Work and Asset Management with a generic set of business processes and data exchanges for implementations with Enterprise Resource Planning systems such as Oracle E-Business Suite, PeopleSoft, JD Edwards EnterpriseOne, Fusion Applications or Enterprise Resource Planning Cloud.

- Oracle Utilities Work and Asset Management Integration to Oracle Field Service
- Oracle Utilities Work and Asset Management Integration to Oracle Primavera

### **Oracle Utilities Product Integrations**

- Oracle Utilities Work and Asset Management V2.4.0.0.0 to Oracle Utilities Analytics 2.7.0.x
- Oracle Integration Pack for Oracle Utilities Field Work V12.2
  - Oracle Utilities Mobile Workforce Management V2.3.0.3+

## **Additional Integrations**

GIS Integration

The GIS Integration uses ESRI GIS software to allow users to view asset layers on a map, and to create and view work requests and work orders on the map.

BI Publisher Reports Integration

BI Publisher Reports allow users to generate and print reports for certain entities, such as operational data, activity reports, purchasing reports, inventory reports and so on. Refer to the Administrative User Guide for more information.

Please refer to the Oracle Utilities Work and Asset Management Administrative User Guide or the specific integration guides available on the Oracle Technology Network for more information.

## **Supported Portals on iOS**

The following portals are supported when accessing the WAM application via a browser on Apple iOS devices in this release:

### **Crew Work-related Portals**

- Work Requests
- Service Call
- Work Order
- Work Activity
- Permit
- Timesheet
- Other Direct Charges
- Construction Work Order
- Construction work Activity

## **Inventory-related Portals:**

- Material Request
- Material Return
- Receiving Receipt
- Receiving Return
- Physical Inventory
- Reorder Review
- Reorder Mass Approval
- Stock Item
- Stock Item Detail
- Stock Transfer

## **Demo Data Information**

The application delivers a demo database based on the application versions provided with the release, including Oracle Utilities Application Framework.

Demo data provides sample configuration and data for key application features. Demo data is delivered as part of the base installation. Refer to the *Oracle Utilities Work and Asset Management Database Administrator's Guide* for more information, or contact Oracle Support.

Oracle recommends that you do not clone the demonstration environment as a basis for a new production environment. The demonstration environment typically includes transactional data that will be irrelevant to your production environment and can cause unexpected issues if it is not purged correctly. The recommended process is to start a new production environment from a new installation and migrate "clean" system data (such as business objects and algorithms) and administrative data (such as sample activity types or other administrative entities) from the demonstration and/or test or development environments as applicable.

Refer to the Oracle Utilities Work and Asset Management Administrative User Guide for more information or contact Oracle Support.

## Oracle Utilities Work and Asset Management Enhancements

This section describes new and enhanced features in this release of Oracle Utilities Work and Asset Management.

The release includes:

- System Wide Enhancements
- Asset Management Enhancements
- Inventory Enhancements
- Resource Enhancements
- Purchasing Enhancements
- Work Management Enhancements
- Financial Enhancements
- Oracle Procurement Cloud Integration
- Integration Inbound Web Services
- Integration Outbound Web Services
- Miscellaneous Enhancements

**Note:** The **Steps To Enable** sections provide guidelines for enabling each feature, where applicable.

### System Wide Enhancements

This section describes the new and enhanced system wide features in this release, including:

- Crew, Asset, and Asset Location Search Enhancements
- Unified Search
- Framework Wrapper-based Tree Views
- GIS Map Viewer Redwood User Experience
- Menu Items Display Order

#### Crew, Asset, and Asset Location Search Enhancements

Crew-related search fields now appear as drop-downs throughout the application. In addition, asset-related search fields support badge numbers as alternate keys for asset IDs and asset location-related search fields support tag numbers as alternate keys for location IDs.

#### Steps to Enable

No steps are required to enable this feature.

### Unified Search

Unified Search provides support for finding asset and asset locations. You can use the filter rules and hints provided by the table in the unified search box:

| Filter        | Filter Rule                                                                                         | Hint      | Comments                        |
|---------------|----------------------------------------------------------------------------------------------------|-----------|---------------------------------|
| Badge Number  | Minimum five<br>characters<br>excluding<br>whitespaces                                              | bn:   BN: | Applicable to asset search only |
| Serial Number | Minimum five<br>characters<br>excluding<br>whitespaces                                              | sn:   SN: | Applicable to asset search only |
| Tag Number    | Minimum five<br>characters<br>excluding<br>whitespaces                                              | tn:   TN: |                                 |
| Building      | Minimum two<br>alphanumeric<br>characters<br>excluding<br>whitespaces                               | bl:   BL: |                                 |
| Address 1     | One ore more<br>numeric<br>characters<br>followed by a<br>space and an<br>alphanumeric<br>character | ad:   AD: |                                 |
| Description   | Minimum five<br>characters<br>excluding<br>whitespaces                                              | ds:   DS: |                                 |

Unified search results display a maximum of 20 records.

#### Steps to Enable

To use the unified search for assets and asset locations, add users to a group with access to the following applications:

- W1-ASSETUNISRCH (Asset Unified Search)
- W1-ASTLOCUNISRCH (Asset Location Unified Search)

#### **Tips and Considerations**

By default, Unified Search only uses asset search. If you prefer asset location search, deactivate asset search by completing these steps:

- 1. Navigate to Extendable Lookup.
- 2. Search and navigate to the F1-UnifiedSearch business object.
- 3. Set the status of W1-AssetUnifiedSearch (Asset Unified Search) to "Inactive."
- 4. Save the changes.

5. Log off and log in to the application.

#### Framework Wrapper-based Tree Views

The tree views in Bill of Materials, Project, Work Design, Compatible Unit, and Design Element are based on a more configurable framework solution. Previously, these tree views used Oracle JavaScript Extension Toolkit (OJet). The tree views are using the latest and configurable development toolkit.

#### Steps to Enable

No steps are required to enable this feature.

#### GIS Map Viewer - Redwood User Experience

Oracle's Redwood user experience elevates the GIS Map Viewer to a more visually appealing and modern user interface experience. This includes a new compact page header that takes up less vertical space to allow more page content to be displayed, as well as new portal tabs, buttons, background colors, borders, and fonts all updated to match the overall Redwood user experience found in other Oracle applications.

#### Steps to Enable

No steps are required to enable this feature.

#### Menu Items Display Order

The context menu is now ordered as follows:

- Go To > the object. Asset, if available, is the first item in the context menu.
- Quick View, if available, is the second item in the context menu.
- All remaining items are listed in alphabetical order.

#### Steps to Enable

No steps are required to enable this feature.

### Asset Management Enhancements

This section describes the new and enhanced asset management features in this release, including:

Asset Disposition Tab

#### Asset Disposition Tab

You can review and analyze asset information through the **Asset Disposition** tab of **Assets** portal. This tab displays the **Disposition History** zone, previously displayed in the **Main** tab, and provides a new **Components History** zone that enables you to review components attached to assets.

#### Steps to Enable

No steps are required to enable this feature.

### **Inventory Enhancements**

This section describes the new and enhanced inventory features in this release, including:

- Days Since Last Inventory Option in Physical Inventory
- Trailing Zeroes Exclusion from Quantity Fields Stock Item Reorder Information
- Support the Return Of The Whole Purchase Order
- Suppress "Confirm Adjustment Creation" Message During Physical Inventory
  Count

#### Days Since Last Inventory Option in Physical Inventory

The Days Since Last Inventory option enables you to generate Stock Item Details based on the last inventory date or on the creation date for new items, and sort these in ascending order. This is useful for jurisdictions that require the counting of all items every X number of months. For example, if you set the Items To Count on a Physical Inventory Header to "100" then the system select the 100 oldest items.

#### **Steps to Enable**

No steps are required to enable this feature.

## Trailing Zeroes Exclusion from Quantity Fields - Stock Item Reorder Information

These Reorder Information fields in the **Stock Item Detail** portal provide a clearer distinction between price and quantity formats by displaying numeric values without trailing zeroes:

- Maximum Quantity
- Minimum Quantity
- Safe Stock Quantity
- Reorder Point
- Reorder Quantity

| ock Item Detail:      |                  |   |
|-----------------------|------------------|---|
| Main Availability     | Log              |   |
|                       |                  |   |
| Stock Item Detail     |                  |   |
|                       |                  |   |
|                       |                  |   |
| Main 🛈                |                  | Ť |
|                       |                  |   |
| Reorder Information ( | )                | ^ |
| MAXIMUM QUANTITY      | 250              |   |
| MINIMUM QUANTITY      | 50               |   |
| SAFETY STOCK QUANTITY | 50               |   |
| REORDER POINT         | 100              |   |
| REORDER QUANTITY      | 150              |   |
| AUTO REORDER          | Yes              |   |
| ABC CLASS             | с                |   |
| LEAD TIME (DAYS)      | 3                |   |
| SOURCE CODE           | Purchase Request |   |
|                       |                  |   |

#### Non-trailing Zeroes Quantity Fields

#### **Steps to Enable**

No steps are required to enable this feature.

#### Support the Return Of The Whole Purchase Order

The Add Receiving - Return dialog provides a Purchase Order Line picklist based on your selected purchase order that returns only the appropriate line items. A similar dialog interface is available as a Purchase Order context menu option, which provides a picklist based on the current purchase order. Previously, the Add Receiving - Return dialog required you to search for a single purchase order line based on a purchase order information and returned only one line item per query.

#### Steps to Enable

To enable this feature and return tracked assets, complete these steps:

- 1. Navigate to Inventory Master Configuration.
- 2. In the Issue Line Parameters section, assign a Rejection Location value.
- 3. Navigate to the Asset Type of the tracked asset to be returned.
- 4. Add a row in the Valid Location Types section.
- 5. Set **Asset Disposition** to "Rejected".
- 6. Set Location Type to the Rejection Location value.

## Suppress "Confirm Adjustment Creation" Message During Physical Inventory Count

You now have the option to configure your application to issue the "Confirm Adjustment Creation" warning message only once for all physical inventory count lines or items out of tolerance. Previously, this warning message appeared for each physical inventory count line or item out of tolerance.

#### Steps to Enable

To enable this feature, set the **Mass Confirmation Allowed** parameter to "*Yes*" in the **Physical Inventory Parameters** section of the Inventory Management master configuration.

### **Resource Enhancements**

This section describes the new and enhanced resource management features in this release, including:

- Employee-Based Course/Qualification Effective Date and Expiration Date Calculation, Tracking, and Notification
- Asset Activity Type Navigation Link
- Auto Timesheet Creation for Employee Unavailability
- Suspend Auto-Timesheet Generation on Submitted, Approved, and Posted Timesheets

## Employee-Based Course/Qualification Effective Date and Expiration Date Calculation, Tracking, and Notification

You can now add or edit the list of training courses that an employee has completed based on Effective Date (mandatory) and Expiration Date (optional) in the **Training Information** section of the **Employee** portal. Previously, you could only add a course if its pre-configured Scheduled Date and Completion Date were blank, which provided less information about the training course. The system automatically calculates the expiration date as Effective Date + Course Valid Period (Months) if the Course Valid Period (Months) is pre-populated.

| Employee                             |                |                 |
|--------------------------------------|----------------|-----------------|
| Main ①                               |                |                 |
| Access Control                       |                |                 |
| Personal Information                 |                |                 |
| Payroll Information                  |                |                 |
| Employment Information ${\mathbb O}$ |                |                 |
| Address Information                  |                |                 |
| Work Areas ①                         |                |                 |
| Training Information ${\mathbb O}$   |                |                 |
| COURSE                               | EFFECTIVE DATE | EXPIRATION DATE |
| + 🗊 Confined Space Training 👻        | * 06-30-2018   | Ē               |
| + 🛍 .                                | •              | Ē               |
| Save Cancel                          |                |                 |

#### **Course Effective and Expiration Dates**

In addition, the Course extendable lookup provides these optional fields to better describe training courses and notify employees or supervisors:

- Course Valid Period (Months): The number of months that the course record is valid.
- Employee Notification: Indicates whether to send or not an email notification about the expiring course.
- Employee Notification Lead Days: The number of days before the expiration date to send the expiring course notification.
- Supervisor Notification: Indicates whether to send or not an email notification about the expiring course to the employee's supervisor.
- Supervisor Notification Lead Days: The number of days before the expiration date to send the expiring course notification to the employee's supervisor.

#### Course

| Main                               |                           |    |
|------------------------------------|---------------------------|----|
| COURSE                             | Confined Space Training   |    |
| DESCRIPTION                        | * Confined Space Training |    |
| OVERRIDE DESCRIPTION               |                           |    |
| DETAILED DESCRIPTION               | Confined Space Training   | .: |
| STATUS                             | * Active -                |    |
| SCHEDULED DATE                     | 07-01-2015                |    |
| COMPLETION DATE                    | 06-30-2018                |    |
| COURSE VALID PERIOD<br>(MONTHS)    | 12                        |    |
| EMPLOYEE NOTIFICATION              | -                         |    |
| EMPLOYEE NOTIFICATION<br>LEAD DAYS | 30                        |    |
| SUPERVISOR NOTIFICATION            | -                         |    |
| SUPERVISOR NOTIFICATION LEAD DAYS  |                           |    |

**Optional Course Extendable Lookup Fields** 

After enabling this feature, the system replaces the Effective Dates of the courses listed under the Training Information section:

- With the Completion Date, if populated, of the Course extendable lookup.
- With the Scheduled Date of the Course extendable lookup or employee's Hire Date if the effective date is later than the Course extendable lookup's Scheduled Date or Completion Date.

#### Steps to Enable

•

•

To enable this feature, complete the following:

- If applicable, set up the new Course extendable lookup fields.
- For upgrading customers with multiple records for the same course that want to replace these records with a single course without a scheduled or completion date, perform the following:

**Note:** You do have to perform the steps if there is only one course record for each course. The system now ignores the dates on course records when a course is added to an employee record.

#### Asset Activity Type Navigation Link

The Asset Activity Type navigation link now appears on the Field Task Type page if the following conditions are met:

- Operational Device Management is enabled in Customer To Meter
- Eligible for Joint Maintenance on the Field Task Type is set to "Yes"

Otherwise, the navigation link is not displayed.

#### Steps to Enable

No steps are required to enable this feature.

#### Auto Timesheet Creation for Employee Unavailability

The application uses the Timesheet Information on Employee Unavailability to automatically create the Timesheet Details based on Approved Employee Unavailability records. Previously, Timesheet Detail records were manually created and took some time to be completed depending on the length of the employee's unavailability.

#### Steps to Enable

To enable this feature, add W1-EU (EU MO Periodic Monitor Process) to your batch schedule run.

## Suspend Auto-Timesheet Generation on Submitted, Approved, and Posted Timesheets

If an employee is going to take time off, they can create a timesheet in advance covering the time period and submit it for approval without a timesheet being created automatically for that period. Previously, the system created timesheets based on the auto-timesheet creation setup on the employee record and the setup needed to be updated to suspend auto-timesheet creation when the employee became unavailable for a certain period. This reduces the number of steps needed to manage auto-timesheet creation for employees.

#### Steps to Enable

No steps are required to enable this feature.

### Purchasing Enhancements

This section describes the new and enhanced purchasing-related features in this release, including:

- Invoices, Taxes, and Write-offs
- Purchase Order Search Filters Receiving Status and Invoicing Status
- Reorder Review Link on Purchase Requisition Line or Purchase Order Line

#### Invoices, Taxes, and Write-offs

Financial transaction General Ledgers for vendors whose Pay Tax to Vendor parameter is set to "No" reverses tax financial transactions posted during accept and return and posts invoice tax financial transactions for the full tax amount when changes occur to the tax liability account. Otherwise, the general ledgers posts the invoice tax financial transaction for tax adjustment only, which is the difference between the invoice taxes and accept/return taxes.

In addition, the new Create Reversal Invoice function in Work and Asset Management allows you to reverse invoices that were cancelled in the external system. This function is only available in hybrid ERP integrations. The system also posts write-offs calculated during invoice to a new Financial Transaction Type.

#### Steps to Enable

No steps are required to enable this feature.

## Purchase Order Search Filters - Receiving Status and Invoicing Status

The Purchase Order Header Information and Purchase Order Line Information Search By options in the Purchase Order Query portal allow you to filter your searches based on receiving and invoicing statuses.

| Purchase           | Order Quei   | гу                                |            |                           |   |   |
|--------------------|--------------|-----------------------------------|------------|---------------------------|---|---|
| Main               |              |                                   |            |                           |   |   |
| Purchase           | Order Search | 1                                 |            |                           |   |   |
|                    |              |                                   |            |                           |   |   |
| SEARCH E           | Y            | Purchase Order Header Information | 1 <b>-</b> |                           |   |   |
| Purchas<br>Informa |              |                                   |            |                           |   |   |
| PURCHAS<br>NUMBER  | EORDER       |                                   |            | PURCHASE DOCUMENT<br>TYPE |   | • |
| DESCRIPT           | ION          |                                   |            | STATUS                    |   | - |
| RECEIVIN           | S STATUS     | •                                 |            | INVOICING STATUS          | - |   |
| APPROVA            | . PROFILE    |                                   | *          |                           |   |   |

Search By Purchase Header Information

| Ρι | Irchase Order Quer                 | У                               |   |                  |   |
|----|------------------------------------|---------------------------------|---|------------------|---|
|    | Main                               |                                 |   |                  |   |
|    |                                    |                                 |   |                  |   |
|    | Purchase Order Search              |                                 |   |                  |   |
|    |                                    |                                 |   |                  |   |
|    | SEARCH BY                          | Purchase Order Line Information | • |                  |   |
|    | Purchase Order<br>Information ①    |                                 |   |                  |   |
|    | Purchase Order Line<br>Information |                                 |   |                  |   |
|    | RESOURCE CLASS                     | •                               |   |                  |   |
|    | RECEIVING STATUS                   | -                               |   | INVOICING STATUS | * |
|    | STOREROOM                          |                                 | • |                  |   |

#### Search By Purchase Order Line Information

Additionally, the search results include the Receiving Status and Invoicing Status columns.

| Purc                                        | Purchase Order Search |                                   |                                                       |       |                  |                  |                  |                |
|---------------------------------------------|-----------------------|-----------------------------------|-------------------------------------------------------|-------|------------------|------------------|------------------|----------------|
| SEARCH BY Purchase Order Line Information * |                       |                                   |                                                       |       |                  |                  |                  |                |
| E                                           | pand Filters FILTERS  | DESCRIPTION a                     |                                                       |       |                  |                  |                  |                |
|                                             | REQUIRED BY DATE      | PURCHASE ORDER HEADER             | PURCHASE ORDER LINE                                   | BUYER | LINE ITEM STATUS | RECEIVING STATUS | INVOICING STATUS | RESOURCE CLASS |
|                                             |                       | 170000000087, Rev:0, auto, Closed | 17000000087/1,<br>NR_YesTrack_YesCapital,<br>Closed 🚫 |       | Closed           | Full             | Full             | Material       |

Search Results with Receiving Status and Invoicing Status

#### Steps to Enable

No steps are required to enable this feature.

### Reorder Review Link on Purchase Requisition Line or Purchase Order Line

**Purchase Order (PO) Line and Purchase Requisition (PR) Line** portal zones now display Reorder Review IDs when the PO or PR lines are created from approved reorder reviews. Reorder reviews are created when the inventory quantity of an inventory stock item detail falls below a configurable threshold. In addition, the reorder review's information string appears on the zone and serves as a hyperlink to the corresponding Reorder Review record.

#### Steps to Enable

No steps are required to enable this feature.

### Work Management Enhancements

This section describes the new and enhanced work management features in this release, including:

- Allow Activity-related Records Against Completed Activities
- Auto-Creation of Asset Locations for Tracked Asset Types
- Automated Scheduling of System Generated Preventive Maintenance Activities
- Capture Operational (OPEX) Costs Using the Operational Service Class Type
- Follow Up Work Orders and Requests As Related Service Call Documents
- More Efficient Creation of Work Orders or Work Activities from Work Requests
- Send Updated Activity Details to External System
- Activity Type Lifecycle Options
- More Efficient Creation of Work Orders and Work Activities from GIS Map Viewer
- Project Category Lifecycle Options

#### Allow Activity-related Records Against Completed Activities

Integrate with Work and Asset Management without running into errors regarding activity-related records created by external systems. The system bypasses redundant validations against completed activities when external systems create the activity-related records such as timesheets, other direct charges, material issues, and more. Previously, errors occurred on integrations when activity completion messages are processed before activity-related records that were manually created online.

#### Steps to Enable

No steps are required to enable this feature.

#### Auto-Creation of Asset Locations for Tracked Asset Types

The GIS to WAM Sync Mapping extendable lookup configuration allows mapping of tracked asset types to feature classes, resulting in the creation of asset locations for tracked assets. Previously, the GIS to WAM Sync Mapping extendable lookup configuration excluded tracked asset types from being associated with tracked asset feature classes, which prevented the creation of asset locations for tracked assets. Note that this GIS integration only supports the creation of tracked asset locations and not tracked asset creation.

#### Steps to Enable

No steps are required to enable this feature.

## Automated Scheduling of System Generated Preventive Maintenance Activities

The Auto Schedule and Crew fields in the Work Order Defaults section of the Record Actions page on the Maintenance Trigger portal enable you to automatically schedule work orders created by preventive maintenance triggers to a crew's weekly shifts. Note that this feature is not applicable to activities with "External System" activity types and activities are only scheduled on weekly shifts that are in the Planning states.

| Processing Information @ |   |
|--------------------------|---|
| TEMPLATE WORK ORDER      | Q |
| ACTIVITY TYPE            | • |
| SERVICE HISTORY TYPE     | Ŧ |
| Work Order Defaults 🛈    |   |
| WORK PRIORITY            | • |
| SERVICE CLASS            | • |
| OUTAGE TYPE              | ~ |
| BACKLOG GROUP            | - |
| APPROVAL PROFILE         | • |
| AUTO SCHEDULE            | - |
| CREW                     | Q |

Work Order Defaults - Auto Schedule and Crew Fields

If the work activity's Required By Date is specified, the system only considers shifts with Planned Start Dates that are before the Required By Date. The system will schedule the generated work activities on the earliest eligible shift, which are shifts with available or remaining hours. In case all the eligible shifts do not have enough available or remaining hours, the system schedules the work activity to the shift with the most available hours.

#### Steps to Enable

To enable this feature, complete the following:

- 1. On the applicable Preventive Maintenance Triggers, set Auto Schedule to "Yes."
- 2. Specify a crew on each preventive maintenance trigger, template work order, or template work activity. The system looks for the crew on the trigger, and then the template work order/activity. The system does not schedule the work activity if a crew is not identified.

## Capture Operational (OPEX) Costs Using the Operational Service Class Type

The new Operational (W1OP) field value of the Service Class Type lookup allows you to classify an activity as operational, capture its operational costs, and provide CAPEX/OPEX reporting.

In addition, an Operational column is available in the Asset Cost Summary, Asset Location Cost Summary, and Functional Process Cost Summary tables of the Statistics tab.

| sset:              |           |              |             |               |                         |          |               |                            |          |
|--------------------|-----------|--------------|-------------|---------------|-------------------------|----------|---------------|----------------------------|----------|
| Main Ma            | intenance | Tree View    | Statistics  | Asset Perf    | ormance                 | Log      |               |                            |          |
| Asset Cost Summary |           |              |             |               |                         |          |               |                            |          |
| COST CATEGO        |           | YEAR TO DATE | LIFETIME    | MONTH TO DATE | RENEWAL<br>YEAR TO DATE | LIFETIME | MONTH TO DATE | PERATIONAL<br>YEAR TO DATE | LIFETIME |
| Labor              | \$0.00    | \$0.00       | \$42,988.00 | \$0.00        | \$0.00                  | \$0.00   | \$0.00        | \$0.00                     | \$0.00   |
| Equipment          | \$0.00    | \$0.00       | \$1,480.00  | \$0.00        | \$0.00                  | \$0.00   | \$0.00        | \$0.00                     | \$0.00   |
| Tot                | al \$0.00 | \$0.00       | \$44,468.00 | \$0.00        | \$0.00                  | \$0.00   | \$0.00        | \$0.00                     | \$0.00   |

#### **Operational Column - Asset Cost Summary**

| Asset Location: |                             |               |              |             |               |              |          |               |              |          |
|-----------------|-----------------------------|---------------|--------------|-------------|---------------|--------------|----------|---------------|--------------|----------|
| N               | lain Main                   | tenance T     | ree View     | Statistics  | Log           |              |          |               |              |          |
| /               | Asset Location Cost Summary |               |              |             |               |              |          |               |              |          |
|                 | COST CATEGORY               | М             | AINTENANCE   |             | RENEWAL       |              |          | OPERATIONAL   |              |          |
|                 | CUST CATEGORY               | MONTH TO DATE | YEAR TO DATE | LIFETIME    | MONTH TO DATE | YEAR TO DATE | LIFETIME | MONTH TO DATE | YEAR TO DATE | LIFETIME |
|                 | Labor                       | \$0.00        | \$0.00       | \$44,357.00 | \$0.00        | \$0.00       | \$0.00   | \$0.00        | \$0.00       | \$0.00   |
|                 | Equipment                   | \$0.00        | \$0.00       | \$1,480.00  | \$0.00        | \$0.00       | \$0.00   | \$0.00        | \$0.00       | \$0.00   |
|                 | Total                       | \$0.00        | \$0.00       | \$45,837.00 | \$0.00        | \$0.00       | \$0.00   | \$0.00        | \$0.00       | \$0.00   |

#### **Operational Column - Asset Location Cost Summary**

| unctional Pro   | ocess:          |              |             |               |              |          |               |              |          |
|-----------------|-----------------|--------------|-------------|---------------|--------------|----------|---------------|--------------|----------|
| Main Mair       | ntenance T      | ree View     | Statistics  | Log           |              |          |               |              |          |
| Functional Pro  | ocess Cost Sumi | mary         |             |               |              |          |               |              |          |
| COST CATEGORY   | MAINTENANCE     |              |             | RENEWAL       |              |          | OPERATIONAL   |              |          |
| COSTCATEGORI    | MONTH TO DATE   | YEAR TO DATE | LIFETIME    | MONTH TO DATE | YEAR TO DATE | LIFETIME | MONTH TO DATE | YEAR TO DATE | LIFETIME |
| Labor           | \$0.00          | \$0.00       | \$19,495.04 | \$0.00        | \$0.00       | \$0.00   | \$0.00        | \$0.00       | \$0.00   |
| Stock Materials | \$0.00          | \$77.42      | \$77.42     | \$0.00        | \$0.00       | \$0.00   | \$0.00        | \$0.00       | \$0.00   |
| Equipment       | \$0.00          | \$0.00       | \$675.00    | \$0.00        | \$0.00       | \$0.00   | \$0.00        | \$0.00       | \$0.00   |
| Tota            | \$0.00          | \$77.42      | \$20,247.46 | \$0.00        | \$0.00       | \$0.00   | \$0.00        | \$0.00       | \$0.00   |

#### **Operational Column - Functional Process Cost Summary**

#### Steps to Enable

To enable this feature, complete the following:

- 1. Set the Service Class Type field of a new or existing service class to "Operational."
- 2. Where applicable, set the Service Class field of an Activity Type, Template Work Activity, and Preventive Maintenance Trigger to the new operational service class.
- 3. Where applicable, select the operational service class when creating work activities.

### Follow Up Work Orders and Requests As Related Service Call Documents

The Service Call Related Documents zone now lists follow up work orders and requests in the tree. Listing the service call's follow up work orders and requests provide a clearer and more complete picture of the service call's current or previous status.

#### Steps to Enable

No steps are required to enable this feature.

## More Efficient Creation of Work Orders or Work Activities from Work Requests

You can create work orders and work activities from an approved Work Request without navigating to the Work Order or Work Activity portal. Previously, you needed to click the Save button of the Work Order screen to open the Work Order or Work Activity portal, and then you needed to select Add Activity and click the Save button to completely create the work order or work activity.

#### **Steps to Enable**

No steps are required to enable this feature.

#### Send Updated Activity Details to External System

Synchronize the updated activity details of your Work and Asset Management and external systems. Previously, Work and Asset Management did not notify external systems of any updates made to the activities that the external system created.

#### Steps to Enable

No steps are required to enable this feature.

### Activity Type Lifecycle Options

Activity Type now provides "Active" and "Inactive" lifecycle options. By default, the status of a new activity is set to "Active." This feature provides the ability to deactivate an activity type to prevent future use.

#### Steps to Enable

No steps are required to enable this feature.

## More Efficient Creation of Work Orders and Work Activities from GIS Map Viewer

The GIS Map Viewer provides you with a single page to capture information for creating a work order and/or work activity. The system creates objects in the background using inputs and configuration defaults, and only displays the work order or work activity maintenance page when additional required information is needed. Previously, you had to navigate to various maintenance pages to create the order or activity regardless of if the asset or asset location was well populated.

Additionally, you can now create a work order using a Template Work Order. This improves the user experience and provides the ability to leverage Template Work Orders in the GIS Work Order creation process.

#### Steps to Enable

No steps are required to enable this feature.

#### **Project Category Lifecycle Options**

Project Category now provides the "Active" and "Inactive" lifecycle options. By default, the status of a new project category is set to "Active." This provides the ability to deactivate a project category to prevent future use.

#### Steps to Enable

No steps are required to enable this feature.

### **Financial Enhancements**

This section describes the new and enhanced financials-related features in this release, including:

Zero Factor Value

### **Zero Factor Value**

You can now add a zero factor value to the Tax Rate of your Tax Rate Schedule. This provides the flexibility to define a zero tax rate on a tax rate schedule.

#### Steps to Enable

No steps are required to enable this feature.

### **Oracle Field Service Cloud Integration**

This section describes the new and enhanced Oracle Field Service Cloud integration features in this release, including:

- Asset Installation Validity by Activity ID
- GIS ID Filter in Asset Query

#### Asset Installation Validity by Activity ID

In some instances, only an external system's Activity ID is known prior to an asset installation. The enhanced Get Asset Details By Badge Number service verifies an asset's installation validity for a work activity through the Activity ID. Previously, the service only verified asset installation validity through the Work and Asset internal ID.

#### Steps to Enable

Add W1-EU (EU MO Periodic Monitor Process) to your implementation's batch job schedule.

#### GIS ID Filter in Asset Query

Asset Query enables you to retrieve asset or location information from the GIS location based on a GIS ID from an external system and create the appropriate work order or work request. The enhanced Asset Query enables the creation of work order or request with GIS information.

#### Steps to Enable

Add W1-EU (EU MO Periodic Monitor Process) to your implementation's batch job schedule.

### **Oracle Procurement Cloud Integration**

This section describes the new and enhanced Oracle Procurement Cloud integration features in this release, including:

- Accept Line- or Return Line-Created Financial Transactions
- Blanket Purchase and Contract Agreements
- Blanket Contract Synchronization
- Financial Transaction Outbound Synchronization Request New Parent and Lifecycle Business Object
- Invoice and Payment Synchronization
- Invoice Payments Procurement Integration
- Invoice Tax Lines
- Invoice Tax Line Synchronization
- Purchase Order Returns Procurement Integration

Refer to the Oracle Utilities Work and Asset Management Connector for Enterprise Resource Planning documentation for more information about configuring the following features.

#### Accept Line- or Return Line-Created Financial Transactions

Work and Asset Management will not send financial transactions created by an accept line or return line to the external ERP system when the ERP system owns purchasing and Work and Asset Management owns inventory.

#### Steps to Enable

Refer to Oracle Utilities Work and Asset Cloud Service Integration to Oracle Fusion Procurement Cloud Configuration Guide for more information.

#### **Blanket Purchase and Contract Agreements**

You can create blanket purchase and contract agreements in Oracle Procurement Cloud Service and send these to Oracle Utilities Work and Asset Cloud Service. This supports the procurement lifecycle in both Oracle Procurement Cloud and Oracle Utilities Work and Asset Cloud Service.

#### Steps to Enable

To enable this feature, refer to the Oracle Utilities Work and Asset Cloud Service Integration to Oracle Fusion Procurement Cloud Configuration Guide for more information.

#### **Blanket Contract Synchronization**

The W1-BlanketContractSynchronization REST API enables your ERP system to send or update blanket purchase and contract agreements to Work and Asset Management contracts, which are then used by purchase requisitions in Work and Asset Management.

#### Steps to Enable

No steps are required to enable this feature.

## Financial Transaction Outbound Synchronization Request - New Parent and Lifecycle Business Object

The parent and lifecycle business object of W1-FinancialTransactionIntegOutbound is now W1-FTOutboundIntegration, which provides the ability to use asynchronous integration on some financial transactions and synchronous integration on others. Previously, W1-OutboundIntegration was the parent and lifecycle business object of W1-FinancialTransactionIntegOutbound.

#### Steps to Enable

No steps are required to enable this feature.

#### Invoice and Payment Synchronization

The W1-InvoiceSynchronization REST inbound web service provides the capability to process invoices and subsequent payments in an external ERP system and synchronize these transactions with Work and Asset Management. In hybrid integrations where external ERP systems own purchasing and Work and Asset Management owns inventory, financial transactions posting occurs after the invoices synchronize with Work and Asset

Management. When applicable, this REST service updates the cost of inventory like an average unit of price.

In addition, the REST inbound web service provides an invoice line for discount, which can create normal (regular), credit for quantity adjustment, discount, freight, and extra cost invoice lines. The purchase order line for the discount, freight, and extra cost invoice lines is optional and W1-InvoiceSynchronization considers the following conditions when processing invoice lines:

- If the invoice line is specific to a purchase order line, the cost associated with the invoice line is charged to the purchase order line's cost centers.
- If the purchase order line is not specified, the REST service checks the Purchasing Master Configuration for the following cost allocation configuration:
  - If the cost allocation is set to General, the REST service applies the cost associated with the purchase order line to the whole invoice and does not charge the cost to any purchase order line.
  - If the cost allocation is set to Line, the REST service prorates the cost across all normal and credit memo lines belonging to the same invoice.

#### Steps to Enable

To enable this feature, complete the following:

- 1. For implementations with processes that calculates and posts financial transactions and inventory costs, deactivate customer-owned or product-owned algorithms on the "Posted" status of the W1-InvoiceLineIntegration business object.
- 2. Select the cost allocation for discount, freight, and extra cost invoice lines from the Purchasing Master Configuration. Set the cost allocation to "General" or "Line." If this is left blank, the default will be "General."
- 3. If the external ERP system owns purchasing, add the W1-EVLPOLINV algorithm to the Issued state of the W1-POLineIntegration business object to automatically close fully received and fully invoiced purchase order lines.

#### **Invoice Payments - Procurement Integration**

You can now create invoice payments in Oracle Procurement Cloud and send these to Oracle Utilities Work and Asset Cloud Service. This supports the procurement lifecycle in both Oracle Procurement Cloud and Oracle Utilities Work and Asset Cloud Service.

#### Steps to Enable

Refer to Oracle Utilities Work and Asset Cloud Service Integration to Oracle Fusion Procurement Cloud Configuration Guide for more information about setting up Invoice integration.

### **Invoice Tax Lines**

You can send invoice taxes created in Oracle Procurement Cloud Service to Oracle Utilities Work and Asset Cloud Service. This supports the procurement lifecycle in both Oracle Procurement Cloud and Oracle Utilities Work and Asset Cloud Service.

#### Steps to Enable

To enable this feature, refer to the Oracle Utilities Work and Asset Cloud Service Integration to Oracle Fusion Procurement Cloud Configuration Guide for more information.

#### Invoice Tax Line Synchronization

In this release, the updates to the W1-InvoiceSynchronization REST inbound web service allows you to synchronize invoice tax lines from an external system. In addition, the REST service provides the following processes:

- When the invoice line is specific to a purchase order line, the service charges the cost associated to the line to the cost centers of the purchase order line.
- When the cost allocation is set to General, the service checks the corresponding tax cost allocation in the Purchasing Master Configuration.
- When the cost allocation is set to Line, the service prorates the tax amount across all normal and credit memo lines belonging to the same invoice.
- When the Add Tax to Cost of Inventory parameter is set to "Yes" in the Inventory Master Configuration, the service includes the tax amount in the calculation of the average unit price.

#### Steps to Enable

No steps are required to enable this feature.

#### **Purchase Order Returns - Procurement Integration**

You can send purchase order returns created in Oracle Utilities Work and Asset Cloud Service to Oracle Procurement Cloud. This supports the procurement lifecycle in both Oracle Procurement Cloud and Oracle Utilities Work and Asset Cloud Service.

#### Steps to Enable

Refer to Oracle Utilities Work and Asset Cloud Service Integration to Oracle Fusion Procurement Cloud Configuration Guide for more information about setting up Invoice integration.

### Integration Inbound Web Services

This section describes the new and enhanced inbound web services integration features in this release, including:

Date and Time Sensitive Validations

#### Date and Time Sensitive Validations

The system bypasses redundant date/time validations to prevent unnecessary validation failures from occurring in the integration flows. With integration flows, date/time validation errors occur when a slight time difference exists between the external system and Work and Asset Management. When the external system sends the material issued to Work and Asset Management for processing, the system already confirmed the material issue time is valid and a validation is no longer necessary.

#### Steps to Enable

No steps are required to enable this feature.

### Integration Outbound Web Services

This section describes the new and enhanced outbound web services integration features in this release, including:

Purchase Requisition Outbound Message

#### Purchase Requisition Outbound Message

The Purchase Requisition outbound message with the W1-PREQIMSG outbound message type now includes information that supports integration with Oracle Procurement Cloud.

#### Steps to Enable

Refer to the Oracle Utilities Work and Asset Cloud Service Integration to Oracle Procurement Cloud Configuration Guide for more information.

### **Miscellaneous Enhancements**

This section describes the new and enhanced miscellaneous features in this release, including:

- Activity Material Usage
- Contextual Insights in Assets Portal

#### Activity Material Usage

The Activity Material Usage API enables an external system:

- To send send material issues for a tracked asset outside of the activity completion message. The system can process materials issued from a mobile storeroom before the activity is completed. Previously, the materials issued from a mobile storeroom are processed when the activity completion is processed.
- To specify the time the system issued the material. The external system can specify the material issue time in the API. When viewed in Work and Asset Management, the material issue reflects the actual time the material was issued from the external system. Previously, a material issued from an external system is associated to the time these are processed in Work and Asset Management. For example, the material was issued in the external system in the morning but processed in Work and Asset Management in the afternoon.

#### Steps to Enable

No steps are required to enable this feature.

#### Contextual Insights in Assets Portal

The **Assets** portal enhances your user experience through new Badge Contextual Insights for asset condition rating and asset location criticality. Contextual insights enhance the user experience by drawing attention to specific asset conditions.

#### Steps to Enable

To enable this feature, complete these steps:

 Add and configure the W1-AssetConditionScoreBuckets (Asset Condition Score Bucket Configuration) business object by selecting Admin then B and the Bucket Configuration menu item.

- 2. Add and configure the W1-AssetCriticalityBuckets (Asset Criticality Bucket Configuration) business object by by selecting **Admin** then **B** and the **Bucket Configuration** menu item.
- 3. Configure W1ASCNLOCCRT (Asset Condition and Location Criticality) and related badge Insights and Insight Types algorithms.
- 4. Add an Insight Group to the asset condition by selecting Admin, then I, select Insight Group then Add. Set the Insight Class to "W1AC (Asset Condition)" and Valid Visual Structure to "Badge Insight". Add the created Asset Condition Insight Type to the Insight Type list of the insight group.
- 5. Add another Insight Group to the asset condition. Set the Insight Class to "W1LC (Asset Location Criticality) and Valid Visual Structure to "Badge Insight". Add the created Asset Criticality Insight Type to the Insight Type list of the insight group.

# Oracle Utilities Application Framework v4.5.0.0.0 Release Notes

This section describes enhancements, system data details and deprecation notices in Oracle Utilities Application Framework v4.5.0.0.0 including:

- Product Usability
- Integration Enhancements
- Data Export
- To Do Management and Processing Enhancements
- Batch Processing Enhancements
- Implementation Tool Enhancements
- Analytics
- Miscellaneous Enhancements
- Web Services
- Oracle Utilities Application Framework Deprecation Notices
- Technical Upgrade Notes

Note: The Steps To Enable, Tips and Considerations, Key Resources, and Role Information sections provide guidelines for enabling each feature, where applicable.

### **Product Usability**

This section describes the new and enhanced product usability features in this release, including:

- Redwood User Experience
- Batch Day Dashboard and Batch Run Threads Portals
- Dashboard Portal Controls User Preferences
- Display Domain Name in Toolbar
- Enhanced Button Web Component
- New Base Display Icon Images Provided
- Tabbed Display
- Issue Detail Collector Tool
- Switch UI View Option
- User Search Shows Enabled Users by Default
- Adjust Menu Sequences
- Entity Tags
- Field References
- Filter Area On Data Explorer Collapses After Search
- Inbound SOAP Web Service Debugging Improvement

- Menu Application Security Portal
- New Hot Keys for Navigation
- New User Experience
- Open API Specification Enhancements
- User Group Services Management Filter User Groups by Entity Tag
- Ability to Configure a Warning when Downloading Data

#### Redwood User Experience

Oracle's Redwood user experience introduces a new compact page header that takes up less vertical space to allow more page content to be displayed, as well as new portal tabs, buttons, background colors, borders, and fonts all updated to match the overall Redwood user experience found in other Oracle applications.

Oracle Redwood provides a consistent user interface experience across Oracle's latest solutions.

#### **Steps to Enable**

To enable the Redwood user experience, add the redwood=true parameter to your application or environment URL.

#### Key Resources

Refer to the **Redwood Look and Feel** section of the Oracle Utilities Work and Asset Management Business User Guide for more information.

#### **Unified Search**

Oracle's Redwood user experience provides a single search box to quickly retrieve customer, account, and meter information such as customer name, premise address, account ID, badge/serial number, and more (where applicable). For more complex queries, you can use the link provided to navigate to a pre-configured advanced search portal. You can also search for Oracle Utilities application menu items using the same single search box.

Unified Search allows you to quickly find customer, account, and meter information without leaving the current page.

#### Steps to Enable

To enable the Redwood user experience, add the redwood=true parameter to your application or environment URL.

#### **Key Resources**

Refer to the **Unified Search** section of the Oracle Utilities Work and Asset Management Business User Guide for more information.

#### Batch Day Dashboard and Batch Run Threads Portals

The **Batch Day Dashboard** portal provides a high level summary of the batch jobs that ran for a given business date. It provides analysis by job status and job category using analytic charts. The batch jobs summary provides links to the Batch Run Threads portal and the Batch Run Tree for a selected batch run.

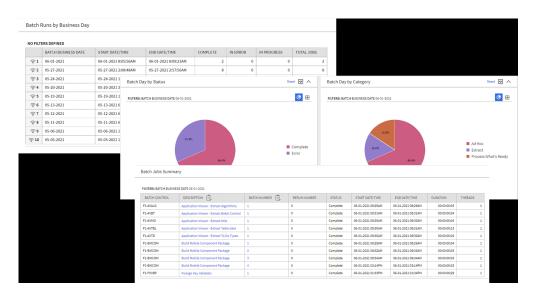

The **Batch Run Threads** portal provides a high level summary of the threads for a given batch run. It provides analysis by various criteria using analytic charts. The portal is accessed via a link from the batch jobs summary zone on the Batch Day Dashboard portal.

An implementation may introduce additional zones to these portals as needed.

The introduction of the **Business Day Dashboard** allows you to quickly determine the state and performance information of your batch workloads using the Business Date as a key dimension. The portal contains zones to provide details about state and individual thread performance to assist in detecting data and performance issues with individual batch workloads.

#### **Steps To Enable**

No steps are required to enable this feature.

#### **Tips And Considerations**

This table lists the new application services for the portals.

| Object                   | New Application Service |  |  |
|--------------------------|-------------------------|--|--|
| Batch Day Dashboard      | F1BTCHDY                |  |  |
| Batch Run Threads Portal | F1BTCHTH                |  |  |

### **Dashboard Portal Controls - User Preferences**

Oracle's Redwood user experience enables you to set the following **Dashboard** portal control options according to your preferences:

- Collapsed/Expanded Portal: The system retains the collapsed Dashboard portal after your logged out and start a new session. Previously, when you ended your session with your Dashboard portal collapsed, the system displays an expanded Dashboard portal the next time you logged in to the application.
- Portal Width: You can resize or adjust the width of the **Dashboard** portal by using a slider and the system retains your preferred width even after logging out of the application. Previously, your needed to navigate to User Preferences to adjust the width of the **Dashboard** portal.

• Vertical Position: You can position the **Dashboard** portal on the left or right side of the screen. Previously, the portal's position is fixed on the right side of the screen.

#### Steps to Enable

To enable the Redwood user experience, add the redwood=true parameter to your application or environment URL.

#### **Tips And Considerations**

Refer to the **User Preferences** section of the *Oracle Utilities Work and Asset Management Administrative User Guide* for more information on defining the portal's location.

#### **Display Domain Name in Toolbar**

The system supports defining a domain name using an installation message. When using the Redwood user experience view, the text entered in the **Installation Message Text** for an Installation Message of type "Domain Name" is displayed in the title bar.

|         | Messages Algorithms                                    | Accessible Modules Installed Products |           |
|---------|--------------------------------------------------------|---------------------------------------|-----------|
| + 0     | Installation Message Type * Domain Name *              | Sequence Installation Message Test    |           |
| O Oracl | e Utilities Applicatio                                 | n Framework                           | Gold Test |
|         | $\underline{\textcircled{O}}  \leftarrow  \rightarrow$ | O Search Menu                         | ⑦ ES      |

Implementations with multiple environments for development, testing, production, and others can easily identify their current environment using this name.

**Note:** This feature is only supported under the Redwood user experience view. Refer to online documentation for more information on Redwood user experience view.

#### **Steps to Enable**

To enable the Redwood user experience, add the redwood=true parameter to your application or environment URL.

#### Enhanced Button Web Component

The enhanced button web component (ou-button) provides a number of button formats:

| Object |              | New Application Service                                                                                                    |
|--------|--------------|----------------------------------------------------------------------------------------------------|
| or     | Q            | Icon buttons show only an image, such as the<br>search and filter icons. This was previously the<br>only button format supported. |
|        | $\mathbb{Y}$ |                                                                                                    |

|                | Text buttons show text within a shape or outline.   |
|----------------|-----------------------------------------------------|
| Bookmark Clear |                                                     |
| (?) Help       | Text + Icon buttons show text aligned with an icon. |
| ► Menu 🕶       | Menu buttons show text and a down caret.            |
| • •            | Icon Menu buttons show an icon and a down caret.    |

In addition, the ou\_button component supports the use of a Display Icon Reference instead of a direct reference to the image file and the ability to reference edge application owned images, including SVGs.

### Steps To Enable

No steps are required to enable this feature.

# New Base Display Icon Images Provided

Several additional SVG icons are provided for use in contextual insights and trees, and other user interface features that support SVG icons.

| Icon             | ID       | Description           |
|------------------|----------|-----------------------|
|                  | F1ARRCL  | Left Arrow - Circled  |
| ©                |          |                       |
|                  | F1ARRCR  | Right Arrow - Circled |
| $(\mathfrak{G})$ |          |                       |
|                  | F1BLDING | Building              |
| 副                |          |                       |
|                  | F1BOOK   | Book                  |
| Φ                |          |                       |
|                  | F1CHK    | Check                 |
| $\checkmark$     |          |                       |

|           | F1CLOSE  | Close                |
|-----------|----------|----------------------|
| ×         |          |                      |
|           | F1CLOSEC | Close - Circled      |
| $\otimes$ |          |                      |
|           | F1EVT    | Event                |
| 븝         |          |                      |
|           | F1EVTN   | Event Note           |
| Ē         |          |                      |
|           | F1KMBOOK | Knowledge Management |
| Ξ         |          |                      |
|           | F1NOIMG  | Image Not Found      |
|           |          |                      |
|           | F1REFNCE | Reference            |
| Θ         |          |                      |

No steps are required to enable this feature.

# **Tabbed Display**

A new zone type is introduced that allows a single zone to display different panels of information using tabs.

| Billing Graph Detailed Usag             | e Financial Hi              | story Payment Arrangemen                  | nts Credit & Coll          | ections                |                         |                       | ₹ :                                |
|-----------------------------------------|-----------------------------|-------------------------------------------|----------------------------|------------------------|-------------------------|-----------------------|------------------------------------|
| Last Bill<br>10-01-2020, Due 10-14-2020 | Next Bill Date<br>11/1/2020 | Auto-Pay Source<br>Wells Fargo - Checking | Deposit Amount<br>\$100.00 | Payoff Amount \$175.00 | Payoff Balance \$175.00 | Current Credit Rating | Next Credit Review Date 03-23-2021 |
| Arrears Date 1                          | Transaction Typ             | e .                                       |                            |                        | Amount                  | Resultin              | g Balance >i                       |
| ▼ 10-01-2020                            | Second<br>Tertiary          | fary Text<br>Text                         | >                          |                        | \$200.00                | \$                    | 275.00                             |
| •                                       | Second                      | lary Text                                 | >                          |                        | \$150.00                | s                     | 200.00                             |

The zone supports up to 50 zones as tabs with overflow support when the tab display exceeds the screen resolution available.

### Overflow using conveyor belt

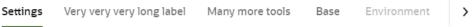

The **Tab Display** zone supports the display of complex of information using tabs within a single zone. This allows you to stay within a context of a zone, but it allows for flexibility in the information available in that zone to reduce your time and costs.

### Steps To Enable

No steps are required to enable this feature.

## **Issue Detail Collector Tool**

When a user encounters an error with the product and submits a service request, information about the environment, release, and configuration of the user is often very helpful in understanding the cause of the problem. The issue collector script can be used to capture the environment details and issue description for reporting purposes. The script is accessed via the Prepare Issue Details item in the Main - Tools submenu. A popup window is provided to display the details that are being captured and allows the user to add additional text describing the specific issue.

```
Online Issue Reporter
```

| Environment Details |                                                                                                    |
|---------------------|----------------------------------------------------------------------------------------------------|
| ISSUE ID            | 2021915_165813299_12                                                                                               |
| APPLICATION URL     | http://slcao351.us.oracle.com:20000/spl/cisMain.jsp?utilities=true&debug=true&tools=true&language=ENG#main         |
| USER AGENT          | Mozilla/5.0 (Windows NT 10.0; Win64; x64) AppleWebKit/537.36 (KHTML, like Gecko) Chrome/94.0.4606.81 Safari/537.36 |
| USER ID             | CBALKAN                                                                                                    |
| USER LANGUAGE       | ENG                                                                                                    |
| BROWSER TIME ZONE   | America/New_York                                                                                                   |
| BROWSER TIME STAMP  | Fri Oct 15 2021 16:58:13 GMT-0400 (Eastern Daylight Time)                                                          |
| COOKIES ENABLED     | true                                                                                                    |
| INSTALLED PRODUCTS  | Customer Release V4.4.0.3.2 10<br>Oracle Utilities Application Framework V4.4.0.3.2 001 001                        |
| DOMAIN NAME         | Main Development                                                                                                   |
| Issue Details       |                                                                                                    |
| ISSUE DESCRIPTION   | There is a problem when                                                                                            |
| Submit Cancel       |                                                                                                    |

When the details are submitted, they are added to the system log, together with a unique identifier, so the information can be searched when investigating the problem.

The menu item is secured so that implementations may choose which users have access to this capability.

**Redwood Only:** Note that for the Redwood user interface, the help menu on the toolbar includes a menu item for launching this window. If you are able to access this option through the **Main - Tools** submenu, you will also see the option in the **Help** menu.

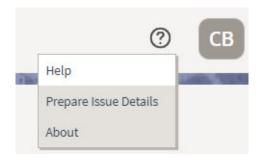

Make the feature accessible by assigning or updating privileges and/or job roles. Details are provided in the Role section below.

#### **Role Information**

System administrators should set grant users or grant access to the F1-PREPISSUEDTLS application service for the Prepare Issue Details menu item.

## Switch UI View Option

The User menu now includes a Switch UI View option that allows users to switch the user interface between the standard look and feel and the Redwood User Experience introduced in a previous release.

The Switch UI View option in the User menu can also be secured using the F1UIVIEW application service.

This option provides an easier method to switch between user experiences than manually changing the environment URL. Implementations may now control which users, if any, have the ability to toggle between the new Redwood look and feel and the standard look and feel.

#### Steps to Enable

Make the feature accessible by assigning or updating privileges and/or job roles. Details are provided in the Role section below.

#### **Role Information**

System administrators should grant access to the F1UIVIEW application service for those users who will be allowed to switch between user experiences.

## User Search Shows Enabled Users by Default

The zone-based user search that is used for any portal-based user interface where a user record needs to be selected now shows only enabled users in the result by default. Enabled users are those whose User Enable flag is set to "Enabled". If you want to include inactive users in your search criteria (users whose User Enable flag is set to "Disabled"), you can check the new "Include Inactive Users" filter.

#### **Steps To Enable**

No steps are required to enable this feature.

## Adjust Menu Sequences

The system's menu configuration includes sequence numbers to allow control over the order of menu lines throughout the system. If sequence numbers of one or more entries are the same, the system orders those lines alphabetically. Unless there are special circumstances, the product standard is to use the sequence number 50 for all menu lines that are part of the Main Menu or Admin Menu configuration.

Several Oracle Utilities Application Framework-delivered menu lines have been updated to sequence 50 to align with this product standard. The My Preferences menu entry on the Main Menu has a higher sequence (80) so that its position is always last in that menu.

## Steps To Enable

## Entity Tags

Entity tagging supports grouping of configuration, demo, and test related entities so they can better describe a logical function. Each group is represented by a "tag" and entities may be associated with multiple tags.

A **Tags** dashboard zone allows the user to add, remove, and review tags for an entity. The zone is secured by an application service so that it is only available to applicable user roles. The **Entity Tag** portal lists all entities linked to a tag and supports mass actions for associating configuration entities with a tag.

### Steps To Enable

Make the feature accessible by assigning or updating privileges and/or job roles. Details are provided in the Role section below.

#### **Role Information**

System administrators should grant access to the following application services:

- F1-ENTYTAG application service for the Entity Tag maintenance object.
- F1ENTAG application service for the Entity Tag maintenance portal.
- F1ENTAGS application service for the Entity Tag query portal.
- F1-TAGS application service for the Tags dashboard zone.

## **Field References**

A References tab is added to the Field portal to list application components that explicitly reference the field record. You can review all application references of a field record.

#### Steps To Enable

No steps are required to enable this feature.

## Filter Area On Data Explorer Collapses After Search

The filter area now collapses when searching on data explorer zones in all cases. The Expand Filters button becomes visible, allowing you to adjust your search criteria, if desired.

Previously, this behavior only occurred if the query resulted in more than two records. The behavior is now consistent for all results.

## **Steps To Enable**

No steps are required to enable this feature.

## Inbound SOAP Web Service Debugging Improvement

If your inbound SOAP web service uses XSL transformation, the debug log now includes the details of the document before and after the XSL transformation. You now see more information in the debug output for inbound SOAP web services that use XSL transformation.

### Steps To Enable

## Menu Application Security Portal

A user may require several application service grants to properly work with the application components associated with a specific menu line. A new **Menu Application Security** portal is provided to assist with maintaining application security for a user group and the application services associated with a specific menu line. The portal is accessible from a new **Menu Links** dashboard zone that is available when reviewing the Menu page.

The **Application Services Linked** and **Application Services Unlinked** zones now include a filter by entity tag, allowing you to refine the list of application services by logical function.

### **Steps To Enable**

No steps are required to enable this feature.

### **Tips and Considerations**

An upgrade script updates all user groups that currently have access to the existing **Menu** page application service CILEMNUP to have the same access to the new portal application service F1MENU.

## New Hot Keys for Navigation

The new hot key **Alt+[** allows you to quickly move the cursor focus to the next major page component. You can use Shift+Alt+[ to reverse the navigation order. The major page components include:

- The menu or toolbar area
- The Dashboard
- The Page Title area
- The main Page Area, including the tabs for the current page and the display area of the current page

The new hot key **Alt+]** allows you to quickly move the cursor focus to the next zone. You can use **Shift+Alt+]** to move the cursor to the previous zone. For portal-based pages, this key navigates through zones in the portal and through the zones in the Dashboard. For fixed pages, the key applies to navigation of zones within the Dashboard portal.

### Steps To Enable

No steps are required to enable this feature.

## New User Experience

The product provides an updated user experience referred to as Redwood. The new experience includes a compact page header that takes up less vertical space to allow more page content to be displayed, as well as new portal tabs, buttons, background colors, borders, icons, and fonts. Previously, this user experience was only available by turning on a URL parameter. This parameter is no longer supported or necessary, and the experience has been enriched.

The following are highlights from the Redwood user experience:

• Palette and Icons - The color palette and icons reflect a more modern and streamlined user experience.

- Unified Search There is a single search box to perform comprehensive searches for data relevant to your application, based on search options supplied by your specific product.
- Dashboard Controls The default location for the dashboard is now on the left. User preferences allow you to configure it on the right, as before. In addition, the state of the dashboard (its width and whether it is open or closed) are captured in the user preferences and remain set until changed again.
- Portal or Zone Configuration There is advanced configuration for portals and zone layout, including new width options and height options.
- Domain Name Display Installation Options allow you to define a domain name for an environment. This information is displayed in the toolbar.

You can use the Switch UI View option in the user menu to revert the user experience to the previous one for the current session. This option is only visible if the user has been granted access to the appropriate application service.

Oracle is transitioning all its products to a new consistent user experience, branded the Redwood experience. The Oracle Utilities Application Framework has implemented this experience to provide a more consistent and modern interface with new design elements including consistent color, layout, fonts, behavior and icongraphy.

## Steps To Enable

No steps are required to enable this feature.

#### **Tips And Considerations**

Note that to view the underlying HTML for a page, you should use the **Inspect** option rather than **View Source** or **View Frame Source**. With the Redwood user experience, the "view source" options no longer include the underlying HTML source code.

## **Open API Specification Enhancements**

The Open API Specification document generated for an Inbound Web Service complies with up-to-date schema definition standards.

Note that the changes do not impact the request and response schemas used by the web service at run time and therefore should not cause upgrade issues.

The following sections describe the changes introduced in this release:

Schema Reference

The primary changes is to how a schema is referenced using the \$ref attribute and how its root node is defined for when XML format is used.

Previously, the \$ref definition referenced the "root" element of the request and response schemas using a nested reference within the schema definition. This was needed to ensure that in XML format the same root node was included in the request and response schemas.

"\$ref": "#/components/schemas/CREATEPERSON\_request/properties/ C1-CrePerson"

### Schema Definition

"CREATEPERSON request": {

"type": "object", "properties": {

```
"C1-CrePerson": {
   "type": "object",
   "properties": {
    "personId": {
    "type": "string",
    "maxLength": 10,
    "description": "Person ID"
  }
```

This type of nested schema reference is no longer supported. Instead, a designated XML attribute is added to explicitly define the root node.

In this release, the schema reference is changed as follows:

```
"$ref": "#/components/schemas/CREATEPERSON request"
```

#### **Schema Definition**

Reusing the Schema Definition for the Standard Error Response

Previously, the same error response structure was repeated as a separate schema for each IWS operation. This made the file large for no reason. In this release, a single copy of the error response schema is included in the document to make it smaller and simpler.

Adjusting the "Tags" Attribute Text

The tags attribute is constructed as <Resource Category description> / <IWS description>. The IWS description part was used to include the detailed description of the service if any was defined, but tags should ideally be short and not involve detailed descriptions. In this release, the IWS description part is changed to include only the short description of the service, regardless of any detailed description that may be defined for the service.

### Steps To Enable

# User Group Services Management - Filter User Groups by Entity Tag

The User Group Services Management portal provides zones to view the application services linked or unlinked to a chosen user group and the ability to remove or add services.

The Application Services Linked and Application Services Unlinked zones now include a filter by entity tag, allowing you to refine the list of application services by logical function.

### Steps To Enable

No steps are required to enable this feature.

## Ability to Configure a Warning when Downloading Data

You can configure the system to provide a warning to users when data is downloaded or exported locally, to remind them that it could contain sensitive or personal data that should be safeguarded.

A new property setting is provided to indicate that users should be warned whenever they perform an action that causes data to be copied to their local machine. The default text of the warning is as follows:

"This action copies a file to your local machine that might contain sensitive data. Be careful to follow your organization's guidelines for handling this type of information."

Your implementation may choose to override the text to align with your business practice. The message category and message number are 11001/6201.

The warning is displayed when the user performs any of the following actions:

- Chooses the Export to Excel action on any data explorer zone from the zone menu.
- Views an Attachment. (This actually downloads a local copy of the attachment data).
- Clicks a button that uses the oraDownloadData function from a UI map. This is dependent on specific page design. If a page has a UI map that uses this function to support downloading data, users get the warning when clicking the button. An example of this functionality is visible when editing a Bundle Export record.

### Steps To Enable

To enable this feature, complete these steps:

- Go to the spl.properties file and set the spl.runtime.warning.dialog.before.download property to true.
- 2. Optionally, if you would like to override the warning text, go to Admin, System, Message and search for message category 11002, message number 16201.

Edit the message and enter the desired text in the Override Message Text. field.

# Integration Enhancements

This section describes the new and enhanced integration features in this release, including:

Based Delivered External Systems and Message Senders

Support for Generic Data Synchronization Functionality

## Based Delivered External Systems and Message Senders

In order to support pre-configured integration flows, the External System and Message Sender records are enhanced to be system-owned entities.

The base product can provide fully configured integrations.

#### Steps To Enable

No steps are required to enable this feature.

## Support for Generic Data Synchronization Functionality

There is a new generic mechanism by which an entity can be synchronized with an external system in an ongoing fashion. The solution supports base product fully configured integrations that may be customized and new custom integrations.

The following points describe the new functionality:

- A new Data Synchronization Control extendable lookup defines a data synchronization configuration for a maintenance object and an external system.
  - If the status of the record is active the synchronization is enabled.
  - A synchronization script is referenced on the record to manage the integration business rules. The script is called in Check mode to determine whether the entity needs to be synchronized upon a change data capture event and it is also called in Process mode to prepare the data and send the outbound message to the external system.
  - There could be multiple configuration records for an entity and external system, allowing override by other products and customer where the configuration with the highest sequence is in effect.
- When an entity is changed, a designated Maintenance Object Audit rule consults all enabled integrations for the entity, as defined by the Data Synchronization Control extendable lookup, to determine whether the change should be synchronized or not. If the change should be synchronized, a generic data synchronization request process for each external system is initiated accordingly.
- The processing of a request to synchronize an entity with an external message is managed by a Generic Data Synchronization request business object that is processed later by batch.

### Steps to Enable

Make the feature accessible by assigning or updating privileges and/or job roles. Details are provided in the Role section below.

## **Tips And Considerations**

With this mechanism, introducing a new entity data synchronization involves the following artifacts:

- Implementing a synchronization script.
- Defining standard outbound message configuration including external system and message sender.

- Adding an entry in the Data Synchronization extendable lookup referencing the Maintenance Object, External System and corresponding Synchronization Script. When applicable, use a higher sequence number to override a base product configuration for the same entity and external system.
- Plugging-in the FW generic MO audit to initiate the generic data synchronization request if not already plugged in.

#### **Role Information**

System administrators should set grant users or grant access to the F1-GENDATSYNCBOAS application service for the generic synchronization request business object.

# **Data Export**

This section describes the new and enhanced data export features in this release, including:

- General Data Export File Size Control
- General Data Export Ongoing Export Enabled On-Premise
- General Data Export Thread Allocation Control

## General Data Export - File Size Control

Generalized Data Export (GDE) batch processes produce a single file per thread by default. This may result in files that are too large to manage. An optional batch parameter Records in File has been added to the GDE batch processes to limit the number of records exported in a file. When specified, the batch process closes the current file when the number of exported records reaches the specified limit and a new file is opened for exporting the next set of records. This allows for multiple export files to be created for a single thread.

The F1-GEXPI (Generalized Initial Export Initiator) batch process has this limit set to 500,000 records per file but this value may be removed or adjusted by your implementation as needed.

The F1-GEEXO (Generalized Ongoing Export) batch process has been enhanced to better manage situations where the backlog of queued changes has become too large. In this situation, the next batch takes longer to export, which delays the downstream consuming step of the export files. The import step can only start once the manifest file is ready when the batch completes. In this release, the backlog can be cleared in smaller "chunks", allowing the downstream consuming process to import them as they are made available. To support this, an optional batch parameter Thread Processing Limit has been introduced to limit the number of records exported in a single run. Instead of waiting for the next scheduled batch run to process the next set of remaining entries, a new batch process may be automatically submitted if requested by the Automatic Backlog Clearance batch parameter. The batch process has this limit set to 500,000 records and enables automatic backlog clearance. These parameters may be adjusted by your implementation as needed.

### **Steps To Enable**

## General Data Export - Ongoing Export Enabled On-Premise

The ongoing export feature of the Generalized Data Export functionality is enabled for on-premise installations. This provides on-premise installations with the ability to continuously export data as it changes.

### Steps To Enable

No steps are required to enable this feature.

# **General Data Export - Thread Allocation Control**

By default, each export batch submitted by the F1-GEXPI (Generalized Initial Export Initiator) batch process uses the number threads defined on the maintenance object's specific batch control record. This allows for a more optimal configuration of the number of threads to allocate to a specific batch based on the size of the corresponding maintenance object.

In this release, an optional batch parameter Override Number of Threads is introduced to override this value. When set to "Y" the default value is overridden with the number of threads the initiator batch is submitted with. This allows for a global number of threads allocation that does not require a specific value on each specific export batch control.

Note that this override capability only applies to master and transaction entities. Admin entities are of low volume and therefore should use their default value, which is typically a single thread.

### Steps To Enable

No steps are required to enable this feature.

# **To Do Management and Processing Enhancements**

This section describes the new and enhanced To Do features in this release, including:

Improved User Search for Assigning To Do Entries

## Improved User Search for Assigning To Do Entries

The search for users provided in the Forward action on the To Do Entry portal now allows you to filter the result list by the user ID and/or user name.

| S Users Valid for | a To Do Type - Google Chrome |
|-------------------|------------------------------|
|                   |                              |
| User ID           |                              |
| Last Name         | Barry                        |
| First Name        |                              |
| Search            |                              |

In addition, the results list has been enhanced to display counts of To Do Entries already assigned to this user for the same To Do Type ("Assigned - This Type") and across all To Do Types ("Total Assigned").

|   | User Name          | User    | To Do Role | Role Description    | Assigned - This Type | Total Assigned |
|---|--------------------|---------|------------|---------------------|----------------------|----------------|
| 1 | Balladares, Albert | SPLABX  | F1_DFLT    | System Default Role | 0                    | 0              |
| 2 | Barry, Regina      | SPLRXB1 | F1_DFLT    | System Default Role | 0                    | 4              |

In addition, the To Do Management portal's Assign action has been enhanced. If you are a supervisor using this action, you are prompted to choose the User to assign to. Previously, this prompt used a drop-down. In this release, you now use the same enhanced search. This allows you to filter the search by User ID or user name, and it also provides you with information about each user's current work load.

### **Steps To Enable**

No steps are required to enable this feature.

# **Batch Processing Enhancements**

This section describes the new and enhanced batch processing features in this release, including:

- Root Node Element Optional on Plug-in Driven Exract
- REST Service to Get Batch Job Details
- DBMS Scheduler Option for Defining Time Zone
- DBMS Submission Default Changed to Single Submission

## **Root Node Element Optional on Plug-in Driven Exract**

The plug-in driven extract batch program now supports configuration to suppress the inclusion of a Root Node Element by entering the word "suppress" in the XML Root Name parameter.

### **Steps To Enable**

No steps are required to enable this feature.

## **REST Service to Get Batch Job Details**

The F1-SubmitJob Inbound Web Service is enhanced to have a new operation to Get the details of the batch job. It uses a new business service: F1-GetBatchJobDetails (Batch Job / Batch Run Details).

If the batch job does not have a batch run associated with it, the service returns information about the batch job only. If there is an associated batch run, the service also returns information about the batch run and its threads and instances.

For cases where an external system, such as an external scheduler, requires information about a batch job, you can use this REST service to return the detail of a given batch job ID.

### Steps To Enable

## DBMS Scheduler Option for Defining Time Zone

If your implementation is in a time zone that is different from the database time zone, set the new DBMS Scheduler Option set\_sessiontz option to true to ensure that the Start Date/Time on the Batch Job Submission record is set to the time based on installation time zone rather than the database time zone.

### Steps To Enable

No steps are required to enable this feature.

#### Tips And Considerations

Note that the Start Date/Time on the Batch Job Submission record is used as a way to delay the job's execution to a future date. It is not used as a timestamp to indicate when the job was created or executed. If the new option is not set or is set to false, there is no affect if your time zone matches the database time zone or if your time zone is after the database time zone. The setting is only relevant if your time zone is earlier than the database time zone. For those implementations, without this option set, the Batch Jobs are be created with the database time zone, which will cause a delay in the jobs being processed.

## **DBMS Submission Default Changed to Single Submission**

The DBMS scheduler now uses the "single submission" setting as the default. This setting results in the creation of a single Batch Job Submission record for a given job regardless of the number of threads. The resulting records in the Batch Run maintenance object continue to keep track of the multiple threads using the Batch Thread and Batch Instance records. Previously, the default setting was that single submission was turned off.

This setting may be overridden globally or for a specific batch program. Turning off the "single submission" setting results in the creation of a separate Batch Job Submission record for each thread. However, there is no benefit to using this setting. For jobs with a large number of threads, this option results in an unnecessary proliferation of records to manage.

## **Steps To Enable**

No steps are required to enable this feature.

# Implementation Tool Enhancements

This section describes the new and enhanced implementation tools in this release, including:

- Support Additional Zone Layout Options
- Support for Defining Links and List Standards in Schemas
- Explicit Imports in Groovy Scripts
- Web Component Syntax Change
- New Facility for Invoking Service Scripts or Business Services
- OJet Upgrade
- Script Syntax for Marking Lists in Error
- Admin Log Retrieval

- Explicit Imports in Groovy Scripts
- Improved Portal Zone Height Control
- New Base Display Icon Images Supplied
- Groovy Version 3.0.7 Upgrade
- Width Option for Contextual Insights

## Support Additional Zone Layout Options

Additional zone width options, zone height options, and layout options are now available. This allows portal designers to have finer-grained control over how the zones are laid out in a portal to optimize layout and reduce whitespace. Additional configuration options added include:

- Row Start Layout: You can start a new row containing one, two or three zones displayed vertically. In past releases, a row included a single zone in each column.
- Increased Width Options: In past releases, zones may be full or half width. You can add additional widths to take advantage of flexible row layouts.
- Flexible Height Options: You can configure additional options for the zone height to optimize the display of the zone.

| Ū          |    |                       |                                 |         |              |      |       |   |                |     |        |              |             |         |           |
|------------|----|-----------------------|---------------------------------|---------|--------------|------|-------|---|----------------|-----|--------|--------------|-------------|---------|-----------|
| AL         |    | F1_BTST               |                                 |         |              |      |       |   |                |     |        |              |             |         |           |
| RIPTIO     | N  | Batch Run Statistics  |                                 |         |              |      |       |   |                |     |        |              |             |         |           |
|            |    | Standalone Portal (PR | (TL) 🖛                          |         |              |      |       |   |                |     |        |              |             |         |           |
| V ON PO    |    | No (N) -              |                                 |         |              |      |       |   |                |     |        |              |             |         |           |
| ERENCE     | ES |                       |                                 |         |              |      |       |   |                |     |        |              |             |         |           |
|            |    |                       |                                 |         |              |      |       |   |                |     |        |              |             |         |           |
| es 🛈       |    |                       |                                 | 1       |              |      |       |   |                |     | 1      |              |             |         |           |
| es O       |    | ZONE                  |                                 | SEQUENC | START LAYOUT | ROWS | WIDTH |   | HEIGHT / MAX % |     | DISF   | AY COLLAPSED | CONDITIONAL | REFRESH | OWNER     |
| es ()<br>+ | Î  |                       | Control Query                   | SEQUENC | START LAYOUT | ROWS | WIDTH | - | HEIGHT / MAX % | • / | 0 96 🗹 | AY COLLAPSED | CONDITIONAL | REFRESH | 2         |
|            | -  | * F1-BATCHCTL Q Batch | Control Query<br>Runs (Last 20) |         |              |      | WIDTH | Ŧ |                | • / | . i    |              |             |         | Framework |

**Note:** These options are only supported under the Redwood user experience view. Refer to online documentation for more information on Redwood user experience view.

The additional zone configuration options allow for more specialized design of portals to ensure that information is presented in the optimal way for the user. They also give designers more control of the configuration for better organization of zones in portals.

### Steps to Enable

To enable the Redwood user experience, add the redwood=true parameter to your application or environment URL.

## Support for Defining Links and List Standards in Schemas

Standards for published APIs related to standard REST operations can be defined in the API's operation schema. In some cases, the published API includes elements that are different from the internal schema or additional features on top of the internal schema. In this release, with the introduction of the external facing schema (IWS operation schema), syntax has been added to configure these features directly in the operation

schema, allowing the internal schema to remain unaffected. Note that not all published REST APIs follow the standards below. Refer to the online help for more information about the types of APIs that follow the below standards.

#### **Dynamic Links**

There are use cases where the published API will include a "\_self" element that includes the endpoint URL of the Get operation related to the data returned in the response. Additionally, these same response payloads may include foreign keys and for those entities, the response includes a "\_link" element that includes the endpoint URL of the GET operation for that entity (if it exists).

In this release, syntax is provided in the REST IWS operation schema to support building the runtime endpoint URL for the \_self and \_link. Besides dynamically building the static portion of the URL based on the current environment details, it also builds the dynamic portion of the URL, substituting the URL components for the operation and substituting the path parameters. The syntax allows you to define a specific IWS Operation or allows you to reference a maintenance object and at runtime for a REST call, and the system determines the appropriate IWS operation and builds the URL for this REST service.

```
Example of the syntax: <_self getOperation="mo:'TO DO
ENTRY';pk1:toDoEntryId;"/>
```

The following is the information returned for the above syntax when performing a Get operation for a To Do Entry with ID 17798129050729. The system determined the Inbound Web Service 'get' operation for To Do Entry and built the URL components for that operation.

```
"_self": "/rest/apis/common/toDos/toDoEntries/17798129050729"
```

To support dynamically determining the Get Operation for a maintenance object, the following metadata is introduced:

 IWS Operation is enhanced to reference a Maintenance Object code. This field may only be populated on GET operations for REST IWS.

> Main WEB SERVICE NAME To Do Entry OPERATION NAME getToDoEntry Get To Do Entry DESCRIPTION SCRIPT Get To Do Entry View Schema HTTP METHOD Get MAINTENANCE OBJECT To Do Entry URI COMPONENT /(toDoEntryid)

IWS Operation

• A new Maintenance Object (MO) Option type is added. It supports defining the IWS, operation name for the GET operation. This option allows for an implementation to override the default GET operation for an object, if needed.

| OPTION TYPE     |   | SEQUENCE | OPTION VALUE            |
|-----------------|---|----------|-------------------------|
| * GET Operation | • | *        | F1-ToDoEntry, getToDoEr |

 A new Business Object (BO) Option type is added. The syntax is the same as the maintenance object option. This is useful for maintenance objects that support diverse business objects that may warrant specialized REST APIs.

When you use the "mo" syntax for the GET operation at runtime, the system takes the key of the entity and determines its business object. If it finds a specific GET operation as a BO option, that is used. Otherwise, if it finds a GET Operation configured as an MO option, that is used. Otherwise if it finds an IWS operation that references this MO as a foreign key, that is used. Finally, if it cannot determine a GET operation, it builds the text "Not available".

## Foreign Key Group

As mentioned above, when this type of published API includes a foreign key in the response, besides returning the value of the foreign key, we should also return a "\_link" with the endpoint URL of that object's 'Get' REST operation. To support that, the standard is that foreign keys are returned in a group.

## Example:

```
<user>
<user/>
<_link/>
</user>
```

With the new features, the internal schema includes only the element for the data and the external schema includes configuration to build the group.

| Internal Schema   | Operation Schema Syntax               |
|-------------------|---------------------------------------|
| <br><user></user> | <pre> <user role="FKGP"></user></pre> |

## **Collection Lists of Data**

When this type of published API returns a list of information, the standard is to use the element "\_data" for the list grouping tag.

### Example:

```
<drillKeys>
<_data>
<sequence/>
```

```
<keyValue/>
<description/>
<version/>
</_data>
</drillKeys>
```

With the new features, the internal schema includes the list as defined internally (which does not include the \_data element). Syntax in the operation schema allows you to define the list using the \_data element.

| Internal Schema                     | <b>Operation Schema Syntax</b>      |
|-------------------------------------|-------------------------------------|
| <drillkeys type="list"></drillkeys> | <drillkeys role="COLL"></drillkeys> |
| <sequence></sequence>               | < data mapTo="drillKeys">           |
| <keyvalue></keyvalue>               | <pre></pre>                         |
| <description></description>         | <keyvalue></keyvalue>               |
| <version></version>                 | <description></description>         |
|                                     | <version></version>                 |
| -                                   | data                                |
|                                     |                                     |

Supporting syntax in the REST IWS operation schema for some standard features in our published APIs moves the burden of configuration to the object that needs the feature. The internal schema can therefore remain devoid of this configuration that is not applicable to the internal service. This is in the style of the Hypermedia as the Engine of Application State (HATEOAS) standard.

### **Steps To Enable**

No steps are required to enable this feature.

### **Tips And Considerations**

To take advantage of this feature, service scripts used for REST operations should include the F1-WebServiceControl data area. This includes the HTTP method element and allows for future enhancements. Once added, the service script logic can be enhanced to check the value of the HTTP Method and perform different steps based on the value.

## Explicit Imports in Groovy Scripts

Any scripts that include Groovy code should explicitly declare the Groovy classes to import using the Groovy Imports step type. The system includes a new com.oracle.ouaf.groovy.skip.defaultImports=true setting in the Properties file. If this is configured and the system detects that there are classes referenced in the script that are not explicitly defined when saving a script, it issues a warning and automatically adds import statements for the classes.

Previously, the system did not require explicit imports and had logic to import all callable classes available to Groovy at run time. Two issues were found with this practice.

• It was possible that the referenced class had the same name as a class in a different package and at runtime, the system would use a different class than what was intended. The non-unique name may not have been visible when writing the code, but rather would be found in a subsequent release (after a new class was introduced) or would be found in a different product layer.

• As the number of classes grew, the compilation time for Groovy scripts continued to increase.

To accommodate scripts written previously, the system compiles the Groovy script at runtime without the automatic import logic. If the script compiles, the system continues and runs the script. If the script does not compile, the system then performs the auto import of all callable classes.

#### **Steps To Enable**

No steps are required to enable this feature.

#### **Tips And Considerations**

It is recommended that implementations review their existing custom Groovy scripts and proactively update the scripts to explicitly declare the imports.

## Web Component Syntax Change

The attributes for Oracle Utilities Application Framework web components have been amended to make them easier to read and more similar to HTML This will impact any existing ou-tree or ou-insight web component reference. The definition has been changed as follows:

- Supported value types are XPath and context.
- XPath references must explicitly say "x[..]". For example, <ou-insights insightType="x[insightType]" mode="preview"></ou-insights>.
   Previously, XPath was the default and did not need any mnemonic. For example, <ou-insights insightType="insightType" mode="'preview'"></ouinsights>.
- The change applies to all XPath references. For example in the context values, <ou-insights insightType="F1-RELATED-TODO" context="TD\_ENTRY\_ID:x[toDoEntryId];"></ou-insights>. Previously, the context values appear as <ou-insights insightType="'F1-RELATED-TODO'" context="'TD\_ENTRY\_ID':toDoEntryId;"></ou-insights>.
- Note that in addition to the changes above, literals no longer need to be surrounded by single quotes. Single quotes will continue to be supported but will not be necessary. Refer to F1-RELATED-TODO and TD\_ENTRY\_ID in the examples.

This enhancement standardizes the interface using industry standard syntax and amends the default rules for the attributes passed into a web component to facilitate enhanced web component features.

#### **Steps To Enable**

No steps are required to enable this feature.

# New Facility for Invoking Service Scripts or Business Services

The new service invocation function allows a developer to detail specific pieces of a data schema to be sent to the server when invoking a service. It also allows the definition of what needs to be handled when the service is returned. This can greatly reduce the amount of data being handled and therefore can provide a performance boost.

This invocation is also "asynchronous" and therefore will allow other JavaScript processes to continue while the server is processing the request.

No steps are required to enable this feature.

#### **Tips And Considerations**

This is a new function and does not affect any existing service calls. It is only available for use inside a UI Map.

#### **Key Resources**

Refer to the Oracle JET Developer Cookbook.

## OJet Upgrade

This is an Oracle standard JavaScript library that provides many user interface components. It is updated regularly to include new and updated components inline with updated Oracle user interface standards (Redwood).

This upgrade allows access to new components and updated Oracle Redwood user experience standards.

## Steps To Enable

No steps are required to enable this feature.

#### **Tips And Considerations**

With this release, the former "ojcomponent" bind format is no longer valid. Any usage must be replaced with the newer OJet component code.

### **Key Resources**

Refer to the Oracle JET Developer Cookbook.

## Script Syntax for Marking Lists in Error

The Edit Data 'terminate with error' syntax is enhanced to support marking an element in a list in error by referencing the variable used to loop through the list.

```
terminate with error( xxxx, yyyy element='$listVar/
element_name')
```

In this case, the \$listVar represents the variable used in the 'for' loop. For example, this validation includes a 'for' loop and uses the variable '\$key' to keep track of the list entry:

```
for ($key in "parm/hard/newBusinessObject/relatedBatches/
relatedBatch")
    if ("string($key/perfRelObjType) != 'F1PB'")
        terminate with error (11022, 12104 element='$key/
        perfRelObjType');
    end-if;
end-for;
```

### Steps To Enable

No steps are required to enable this feature.

#### **Tips And Considerations**

Note that in previous releases, the suggested mechanism for marking an element in a list in error was to concatenate the XPath with the list entry, as follows:

```
move "concat('list[',$count,']/elementName')" to $elementReference;
    terminate with error (11000, 11000 element=$elementReference);
```

However this technique was found to have limitations in certain use cases. As such, it is no longer the recommended technique.

Any scripts that are using the previous technique for marking a list entry in error should be updated to use the new syntax.

#### **Key Resources**

Refer to the Edit Data Syntax section of the Oracle Utilities Application Framework. Administrative User Guide for more information.

## Admin Log Retrieval

A new **Advanced Show Log Option** allows administrative users to fetch logs of other users. By default, a user can only retrieve their own user logs. The following are examples of when this capability is needed:

- Batch and integration logs are captured by special user codes created for this type of processing. These users typically do not represent a human and therefore would not access logs using "show user log." Instead, someone else would be accessing these logs.
- Customer administrators would like to retrieve logs for an end user for support reasons. An end user might not have technical skills to gather or assess the log, or they might not have the privileges necessary to access the logs for security reasons.

An Administrative (F1SU) access mode has been added to the existing Show User Log application service (F1USERLOG). Only users with access to the administrative access mode can view the logs of other users.

To a user with administrative access, the **Advanced Show Log Option** is offered as a drop-down button along with the **Show User Log** option.

Show User Log 🛛 👻

Clicking **Show User Log** in the drop-down list launches a window allowing you to select the user ID for the desired user logs. You can also adjust the number of log entries. If you realize you want your own logs after all, you can simply click the checkbox.

## Advanced Show Log Option

## Parameters

| My Logs     |        |          |                |  |
|-------------|--------|----------|----------------|--|
| User        | :      | * SPLBXS | Q Scher, Batia |  |
| Log Entries |        | 200      |                |  |
| Save        | Cancel | ]        |                |  |

Make the feature accessible by assigning or updating privileges and/or job roles. Details are provided in the Role section below.

#### **Role Information**

System administrators should set/grant users/grant access to the Administrative (F1SU) access mode of the existing Show User Log application service (F1USERLOG).

## **Explicit Imports in Groovy Scripts**

When saving a script, if the system detects that there are classes referenced in the script that are not explicitly defined, it issues a warning and automatically adds import statements for the classes. Previously, you had to opt-in to this functionality using a property. In this release, this is now the standard product behavior.

When the script is executed at run time, the system uses the explicit imports to execute the script. Previously, the system had logic to import all callable classes available to Groovy at run time, which caused issues in certain cases. Because you may have custom scripts that still do not have the explicit imports, the system continues to fall back on the previous behavior to import all callable classes for scripts that do not compile with their explicit imports.

You should review your existing custom Groovy scripts and update the scripts to explicitly declare the imports.

#### Steps To Enable

No steps are required to enable this feature.

### **Tips And Considerations**

The background process F1-CAGVY that reports all scripts that required the automatic import step to successfully compile. You should run this batch program to identify and fix any scripts missing explicit imports.

## **Improved Portal Zone Height Control**

Zone height configuration is simplified and now supports the following options:

- Content (Unlimited Height) Allows the height to be determined by content.
- **Content (Limited Height)** Allows the height to be determined by content up to a specified maximum limit.
- Fixed Height Sets the zone at a specific height regardless of content.

You can use height limit options to achieve a more consistent portal layout, especially when a zone is rendered on long or small devices.

When a height option is not explicitly selected, zone height is unlimited and determined by content. However, for a data explorer zone, the results grid area itself (not the entire zone) is limited by the zone parameter "height of report" (which has a default value of 50%).

The following zone height options are deprecated and replaced as follows:

• **Content** - Zones configured with this option along with a maximum height limit are upgraded to reference the Content (Limited Height) option. If no limit is specified, the Content (Unlimited Height) option is used.

- **Full** Zones configured with this option are upgraded to reference the Content (Limited Height) option with a 100% height limit.
- **Half** Zones configured with this option are upgraded to reference the Content (Limited Height) option with a 50% height limit.

No steps are required to enable this feature.

# New Base Display Icon Images Supplied

You can use additional SVG icons in contextual insights, trees, and other user interface features that support SVG icons.

| Icon             | ID       | Description                 |
|------------------|----------|-----------------------------|
|                  | F1ACTADD | Activities - Add            |
| 현                |          |                             |
|                  | F1ARWODL | Arrow - Open - Down - Left  |
|                  |          |                             |
|                  | F1ARWODR | Arrow - Open - Down - Right |
| Ŷ                |          |                             |
|                  | F1ARWOUL | Arrow - Open - Up - Left    |
|                  |          |                             |
|                  | F1ARWOUR | Arrow - Open - Up - Right   |
| Ŋ                |          |                             |
|                  | F1ARWSI  | Arrows - In                 |
| ж                |          |                             |
|                  | F1ARWSO  | Arrows - Out                |
| $\boxtimes$      |          |                             |
|                  | F1ASAVE  | Save - Arrows Out           |
| к <i>л</i><br>ИВ |          |                             |

| Icon       | ID       | Description            |  |
|------------|----------|------------------------|--|
|            | F1BOX    | Cube                   |  |
| $\Diamond$ |          |                        |  |
|            | F1CAL    | Calendar               |  |
| iii .      |          |                        |  |
|            | F1CALL   | Telephone              |  |
| ୧୦         |          |                        |  |
|            | F1CALLA  | Telephone - Add        |  |
| <b>ए</b> ‡ |          |                        |  |
|            | F1CAREA  | Area Chart             |  |
| X          |          |                        |  |
|            | F1CBXOFF | Checkbox - Off         |  |
|            |          |                        |  |
|            | F1CBXON  | Checkbox - On          |  |
| ✓          |          |                        |  |
|            | F1CDWNR  | Caret - Down - Right   |  |
| 4          |          |                        |  |
|            | F1CHDOWN | Chevron - Down         |  |
| ~          |          |                        |  |
|            | F1CHDWNR | Chevron - Down - Right |  |
| Г          |          |                        |  |
|            | F1CIRCLE | Circle                 |  |
| 0          |          |                        |  |

| Icon       | ID       | Description             |
|------------|----------|-------------------------|
|            | F1CLEFT  | Caret - Left            |
| •          |          |                         |
|            |          |                         |
|            | F1CLINE  | Line Chart              |
| <u>}}</u>  |          |                         |
|            | F1CLIST  | Progress List           |
| Ξĭ         |          |                         |
|            | F1CLPBC  | Clear List              |
| <b>[</b> ] |          |                         |
|            | F1CONSTD | Construction Design     |
|            |          |                         |
|            | F1CPYTMP | Copy From Template      |
| Ē          |          |                         |
|            | F1CRAGG  | Running Aggregate Chart |
|            |          |                         |
|            | F1CRCLE7 | Progress Circle         |
| O          |          |                         |
|            | F1CREATE | Site - Add              |
| Ē          |          |                         |
|            | F1CRIGHT | Caret - Right           |
| •          |          |                         |
|            | F1CRPAGE | Page - Add              |
| Ľ;         |          |                         |

| Icon       | ID             | Description               |  |
|------------|----------------|---------------------------|--|
|            | F1DAREA        | Draw Area                 |  |
|            |                |                           |  |
|            | F1DWNLD        | Download                  |  |
| ⊥          |                |                           |  |
|            | F1EDIT         | Edit                      |  |
| P          |                |                           |  |
|            | F1EDITIN       | Inline Edit               |  |
| l <u>l</u> |                |                           |  |
|            | F1EXACRO       | Export Acrobat            |  |
| D,         |                |                           |  |
|            | F1FHAND        | Free Hand Draw            |  |
| l.         |                |                           |  |
|            | F1HEXGN        | Polygon - Hexagon         |  |
| $\bigcirc$ |                |                           |  |
|            | F1HOUSE        | House                     |  |
| â          |                |                           |  |
|            | F1HRGS         | Waiting Hourglass - Start |  |
| 2<br>2     |                |                           |  |
|            | F1LAYERS       | Layers                    |  |
| ♦          |                |                           |  |
|            | <b>F1LINEI</b> | Line - Inclined           |  |
| /          |                |                           |  |

| Icon         | ID       | Description               |
|--------------|----------|---------------------------|
|              | F1LINEST | Line - Staggered          |
| $\sim$       |          |                           |
|              |          |                           |
|              | F1LOC    | Location                  |
| $\checkmark$ |          |                           |
|              | F1LOCW   | Location Pin - Work       |
| ß            |          |                           |
| •            |          |                           |
| •            | F1LOCWA  | Location Pin - Work - Add |
| 69           |          |                           |
|              | F1MENUE  | Expand Menu               |
| <b>▶</b> [   |          |                           |
|              |          |                           |
|              | F1MOVE   | Move                      |
| <b>↔</b>     |          |                           |
|              | F1MSG    | Message                   |
|              |          |                           |
| <i>v</i> –   |          |                           |
|              | F1MULT   | Multiply                  |
| ×            |          |                           |
|              | F1NOTIF  | Notification              |
| Δ            |          |                           |
|              |          |                           |
|              | F1NUMS   | Numbers                   |
|              |          |                           |
|              | F1OVAL   | Oval                      |
| 0            |          |                           |
| -            |          |                           |

| Icon             | ID       | Description                |
|------------------|----------|----------------------------|
|                  | F1PINS   | Location Pin - Solid       |
| •                |          |                            |
|                  | F1RECT   | Rectangle                  |
|                  |          |                            |
|                  | F1RFRSH  | Refresh                    |
| Ģ                |          |                            |
|                  | F1RUNNIG | Running                    |
| $\Theta$         |          |                            |
|                  | F1SCLOSE | Close - Circled - Solid    |
| ⊗                |          |                            |
|                  | F1SFILE  | Work Request - File Stage  |
| [],              |          |                            |
|                  | F1SHARE  | Share                      |
| ம்               |          |                            |
|                  | F1STPED  | Close - Circled - 2 Colors |
| $\otimes$        |          |                            |
|                  | F1TAG    | Tag                        |
| $\bigcirc$       |          |                            |
|                  | F1TEXT   | Text                       |
| Т                |          |                            |
|                  | F1TRIUP  | Triangle                   |
| $\bigtriangleup$ |          |                            |

| Icon | ID       | Description       |  |
|------|----------|-------------------|--|
|      | F1VIEW   | View              |  |
| 0    |          |                   |  |
|      | F1WRKOA  | Gannt Chart - Add |  |
| 围    |          |                   |  |
|      | F1ZOOMIN | Zoom In           |  |
| €    |          |                   |  |

No steps are required to enable this feature.

## Groovy Version 3.0.7 Upgrade

You can stay current with the version of Groovy supported by the product.

### Steps To Enable

No steps are required to enable this feature.

#### **Tips And Considerations**

Groovy introduced a change in behavior in this newer version. It is unknown whether this change in behavior is intentional or a defect.

Here is one example error:

```
[Static type checking] - Cannot find matching method
com.splwg.base.api.datatypes.Date#addDays(java.math.BigInteger).
Please check if the declared type is correct and if the method
exists.org.codehaus.groovy.control.MultipleCompilationErrorsExcept
ion:
startup failed: C1FATYPALMSG: 47: [Static type checking] - Cannot
find matching method
com.splwg.base.api.datatypes.Date#addDays(java.math.BigInteger).
Please check if the declared type is correct and if the method
exists.
@ line 47, column 35.
Date referenceDate =
row.getDateTime("SCHED_DTTM").getDate().addDays(row.getInteger("DA
YS ALERT NBR"));
```

In the cases that we have, some simple changes can be made in the groovy scripts to resolve the compile issues.

For example:

```
Date referenceDate =
row.getDateTime("SCHED_DTTM").getDate().addDays(row.getInteger("DA
YS ALERT NBR").intValue());
```

## Width Option for Contextual Insights

A new CSS helper class is available to the ou-insights web component: card-full-width. Adding class="card-full-width" to the ou-insights web component ensures that the width for a card insight adjusts to the width of the zone that contains it. Card insights that do not set this parameter use a fixed width.

#### **Steps To Enable**

No steps are required to enable this feature.

# Analytics

This section describes the new and enhanced analytics features in this release, including:

- Additional Business Flag Configuration Values
- Support Analytics Dimension Hierarchy Definition

## Additional Business Flag Configuration Values

The Confidence attribute on Business Flag records now includes a Missed option, which can denote a false negative or a condition missed by the analysis tool.

Additionally, numeric values from 10 to 90 replace the Low, Medium, and High options of the Priority attribute. For backward compatibility, an upgrade step will adjust existing Priority values of Business Flags and Business Flag Types to the following:

- From High to 10
- From Medium to 50
- From Low to 90

### Steps To Enable

No steps are required to enable this feature.

## Support Analytics Dimension Hierarchy Definition

The metadata needed to support hierarchical dimensions can now be captured as part of the definition of an analytics dimension.

#### Steps To Enable

No steps are required to enable this feature.

# **Miscellaneous Enhancements**

This section describes the new and enhanced miscellaneous features in this release, including:

- Analytics Publisher Report Uses External Reference
- Conversion Tool Support for Generic Foreign Key References
- Conversion Tool Support for Long Running Batch Processes
- Return Additional Details in DBMS Get Job Details Service
- Service to Maintain the Sequence Table

- Service Order Management Data in Local Time
- Update Customer Release Version Details
- Additional Elements Added to Installation Options BO
- Bundle Export Copy Feature Improvement
- REST Service to Maintain Customer Release Details
- Oracle Guided Learning Integration

## Analytics Publisher Report Uses External Reference

The algorithm F1-BIPR-INV uses the external report reference to generate the URL. Previously, the algorithm used the internal report code rather than the external reference.

Most sample reports provided by the product populated the same value into the Report Code and the External Reference. Implementations following that pattern will see no impact to this change.

### Steps To Enable

No steps are required to enable this feature.

#### **Tips and Considerations**

If your implementation uses Analytics Publisher for reports and uses this algorithm type to generate the URL, be sure that the External Reference on your existing report codes matches the Report Code value to ensure that the URL will continue to be built as before.

## Conversion Tool Support for Generic Foreign Key References

The conversion step of inserting records to the production schema is enhanced to also resolve foreign key references that are captured in a generic set of fields that include the entity's maintenance object (MAINT\_OBJ\_CD) and its prime key values (PK\_VALUE1-5). Tables with more than one set of fields are not supported and all referenced maintenance objects on the table should be convertible.

The enhancement improves the support for complex conversion processes by providing the ability to convert tables with generic foreign key references.

### Steps To Enable

No steps are required to enable this feature.

## **Conversion Tool Support for Long Running Batch Processes**

The Override SQL Timeout batch parameter has been added to all conversion batch processes allowing them to set a different timeout limit than the default setting in the cloud. The parameter is set to three hours by default but can be supplied with a different time limit as needed when submitting the conversion batch process.

This provides the ability to extend the time limit set in the cloud for long running conversion batch processes.

#### Steps To Enable

## Return Additional Details in DBMS Get Job Details Service

More supporting information is provided about the steps related to DBMS job runs when calling the F1-DBMSGetJobs (DBMS Scheduler Job List) business service. The following information is now provided for steps in the job run, where the information is applicable for that step:

- Batch Code
- Batch Number
- Batch Rerun Number
- Error Details (if applicable)

In addition, adjustments were made to what is considered an "In Progress" job run and what is considered a "Completed" job run. Previously, if a step in the DBMS job failed, it was returned for both an In Progress job run request and a Completed job run request. This could become confusing because a job with a failed step was not ever going to continue unless manual intervention occurred, so it is not "in progress." The system now uses the following criteria (from top down) for considering a job run In Progress or Completed:

- If a DBMS Job run has at least one step that is Running, the job is considered In Progress.
- If at least one step is Failed, it is considered Completed.
- If at least one step is Not Started (and no steps are Failed), it is considered In Progress.

If none of the above is true (all steps are Completed), it is considered Completed.

## Steps To Enable

No steps are required to enable this feature.

# Service to Maintain the Sequence Table

A new business service (F1-DocumentSequenceAddUpd) has been provided to add or maintain records in the Sequence table (CI\_SEQ). This service includes various actions to add, retrieve, update or delete a sequence which may be used for any business use case that requires a sequential number to be maintained (such as sequential document numbers in Oracle Utilities Work and Asset Management Cloud Service).

### **Steps To Enable**

No steps are required to enable this feature.

# Service Order Management Data in Local Time

The following portals now use and display the time in the Service Point or Installation Event time zone:

- Activities SOM
- Activities Command
- Appointment Booking

Previously, Service Order Management did not include a time zone component at the Activity Type level and used the application's default Installation Option time zone, which did not match the time zone of the local service point.

No steps are required to enable this feature.

## Update Customer Release Version Details

You can update the Customer Release row in the Installed Products collection, allowing implementations to set a version, build, and patch level. This feature is useful for implementations that would like to use this information to manage their own release of customizable code or configuration.

There is a F1CustRelM (Customer Release Maintenance) BPA script that you may use when in a given environment to update the Customer Release information. The script could be linked to a menu entry or configured by appropriate users as a 'favorite script.' Implementation teams may wish to expose this as a REST- or SOAP-based service for integration into Continuous Integration and Continuous Delivery (CI/CD) tools.

| Customer Release Details |            |  |  |  |
|--------------------------|------------|--|--|--|
| RELEASE ID               | V4.3.0.4.0 |  |  |  |
| RELEASE ID SUFFIX        |            |  |  |  |
| BUILD NUMBER             | 015        |  |  |  |
| PATCH NUMBER             | 225        |  |  |  |
|                          |            |  |  |  |
| Save Cancel              |            |  |  |  |

Update Customer Release

#### Steps to Enable

Make the feature accessible by assigning or updating privileges and/or job roles. Details are provided in the Role section below.

#### **Role Information**

Users must have the Execute access mode for the Installation Options application service (CILTINSP).

## Additional Elements Added to Installation Options BO

The F1-Installation business object is enhanced to retrieve all the elements on the main table of the Installation Options maintenance object. This provides a performance benefit for any code that needs information from the main table, such as the default currency, but does not require any of the data in the collections linked to the Installation Options maintenance object. Previously, this business object only included the owner flag element.

Additional elements added to the business object for Installation Options allow developers to use this artifact when they need main information from the installation option record.

#### **Steps To Enable**

## **Bundle Export Copy Feature Improvement**

In the Bundle Export object, when you have bundled your metadata, use the Copy to Clipboard action to copy the bundle detail properly, retaining spacing for text like the HTML for a UI map.

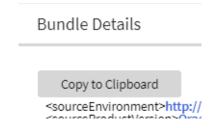

In previous releases, the Bundle Details zone on the Bundle Export portal provided a "Select All" action to select the bundle details. You then needed to separately use the computer's generic copy function (Ctrl+C) to copy the information to your clipboard. The generic select and copy functionality was not able to retain spacing in objects like the HTML for a UI map. The new Copy to Clipboard action uses specific code to copy the information to the clipboard, retaining spaces.

As part of this feature, the Select All and Deselect All actions were removed. You can still manually select the bundle details manually, if desired.

Action to copy bundle export details retains proper spacing in copied artefacts.

### Steps To Enable

No steps are required to enable this feature.

## **REST Service to Maintain Customer Release Details**

The F1-InstallationOptions Inbound Web Service is introduced to provide operations to Get and Patch the release, build number and patch number details on the Customer Release record in the Installation Options installed products list. It uses an existing service script: F1CustRelMSS (F1CustRelMSS).

For cases where an implementation wants to track the version of the custom extensions, you can use this REST service to retrieve and update the Customer Release details. This is particularly useful for Oracle partners and utilities who want to update the customer version from CI/CD tools via curl commands.

### Steps To Enable

No steps are required to enable this feature.

### **Tips And Considerations**

The security for these new operations is the same security for the Installation Options -Framework transaction. Users must have the Execute action for the CILTINSP (Installation Options) application service.

### Key Resources

Refer to the Open API Specification for the F1-SubmitJob inbound web service for more information.

## **Oracle Guided Learning Integration**

This integration provides a mechanism for customers of the Oracle Guided Learning Cloud Service to define their application identifier (to identify their tenancy) in a configuration parameter. This will automatically enable the learning widget to appear on the screen passing in the user details and the context to allow relevant content to appear.

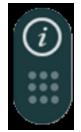

**Note:** This integration is to enable the definition of the application identifier and the display of the widget. No prebuilt content is available at this time. Customers using this facility are free to add their own content as necessary using the Oracle Guided Learning Cloud Service.

**Note:** This integration only allows links to procedures and processes stored within Oracle Guided Learning. It does not support active workflow integration to Oracle Utilities products in this release.

### Steps To Enable

Work with your Service Delivery Manager to complete the required configuration.

# Web Services

This section describes the new and enhanced web services features in this release, including:

- Additional Metadata to Support API Publishing
- Description Added to Inbound Web Service Operation
- HTTP Method Available to Internal Service Script
- Inbound Web Service Maintenance (REST)
- New Published APIs
- Outbound OAuth Client Credentials Grant Type
- Rootless Request and Response Schemas (JSON)
- Support for an External-facing Schema

## Additional Metadata to Support API Publishing

The following internal fields have been added to support publishing product-delivered APIs in the product catalog:

- Detailed description for a REST IWS operation. This new field allows for the product to provide information visible in the catalogue of published APIs.
- Help text is provided for individual elements in a given published API.
- Sample request and response documents may be defined using a new IWS Operation Options collection.
- Operations may be associated with a sequence number that controls the order in which they appear in the Open API Specification.

Previously, the above text was added later in a separate documentation process. The new fields streamline the internal publishing process. Note that this text is visible to implementations in the IWS user interface pages. The information may be added for custom owned IWS, but it will not be used by any product processes. Note that this text is not translated as the published catalogue documentation is in English language only.

| V-Model/Accounts are records of the financial relationship with an end customer for which bills are created. You must create at least one account for every customer that is billed. The account contains information that controls when the bills are created and how they are formatted. Every account must reference at least one person because the person contains the customer's demographic information (e.g., names, phone numbers, forms of ID). We refer to this individual as the "main" person linked to the account. In addition to the "main" person, an account through reference other types of persons, e.g., the billing contact, the third party guarantor of the accounts debt, persons who receive copies of bills, etc. Most and the other other o | $\checkmark$ |
|----------------------------------------------------------------------------------------------------|--------------|
| POST         /{accountId}/billMessages         Create Account Bill Messages                                                                                                    | â            |
| GET /{accountId}/billMessages GetAccount Bill Messages                                                                                                    |              |
| PUT /(accountId)/billMessages Update Account Bill Messages                                                                                                    | â            |
| PUT /{accountId//persons Update Account Person                                                                                                    | â            |
| POST /(accountId)/persons Create Account Person                                                                                                    |              |
| GET /{accountId}/persons GetAccount Person                                                                                                    |              |
| POST /{accountId}/creditRatingHistory Create Account Credit Rating History                                                                                                    | â            |

This provides the ability to include a detailed description of a REST IWS operation and to support help text for individual elements to better describe the published API. This increases the usability of the API's provided for integration and interfaces to help reduce integration costs.

### **Steps To Enable**

No steps are required to enable this feature.

## **Description Added to Inbound Web Service Operation**

A language table has been added to the IWS operation and a description has been added. This description is included in the Open API Specification and may be included in the published API catalogue for published services. Previously, the operation description was taken from the internal service script, business service or business object. The internal description is not always relevant when publishing the service as an API. The new description allows the system to use an internal description for the internal service and use the operation description for a description specific to the published API.

The description captured on a REST IWS operation allows for a description specific to the operation as compared to the internal service description. This increases the usability of the API's provided for integration and interfaces to help reduce integration costs.

### **Steps To Enable**

No steps are required to enable this feature.

## HTTP Method Available to Internal Service Script

When delivering REST operations for a given object, the logic to perform the operation is handled by a service script. In this release, the REST servlet populates the HTTP Method into a variable available to the invoked service script. This allows the product team and implementations the ability to use one service script to handle more than one HTTP method for an entity.

### Steps To Enable

## **Tips And Considerations**

To take advantage of this feature, service scripts used for REST operations should include the F1-WebServiceControl data area. This includes the HTTP method element and allows for future enhancements. Once added, the service script logic can be enhanced to check the value of the HTTP Method and perform different steps based on the value.

# Inbound Web Service Maintenance (REST)

The definition of a REST IWS was enriched to include an external-facing schema and documentation options for each operation.

The following enhancements were made to streamline the maintenance of the additional information:

- A standalone **Inbound Web Service Operation** portal is provided for providing additional information about an operation.
- Operations are displayed in a separate zone on the **Inbound Web Service** portal. The zone lists operations in the order they appear in the Open API Specification and supports navigation to the new operation portal.
- Help text information to be shared across all operations of a web service is maintained on a new zone on the **Inbound Web Service** portal.

# **Steps To Enable**

No steps are required to enable this feature.

# **Tips And Considerations**

Upgrade scripts ensure that users with access to the existing application service will have access to the new application service associated with the new portal. This table lists the existing and new application services.

| Object                                                 | New Application<br>Service | Access Added to Any User Groups<br>with this Application Service/Read<br>Access |
|--------------------------------------------------------|----------------------------|---------------------------------------------------------------------------------|
| Inbound Web Service<br>Operation Portal                | F1IWSOPR                   | F1IWSSVCP (Inbound Web Service<br>Portal)                                       |
| Inbound Web Service<br>Operation Maintenance<br>Object | F1IWSSVCOPR                | F1IWSSVC (Inbound Web Service<br>Maintenance Object)                            |

# **New Published APIs**

The following new APIs are provided:

- F1-ToDoEntry: A REST IWS for the To Do Entry object. In this release, GET operations are provided for To Do Entry and for To Do Entry Logs.
- F1-ExtendableLookup: A REST IWS for the Extendable Lookup object. In this release, a GET operation is provided.

Both REST services take advantage of the new external facing schema features.

New published APIs for To Do Entry and Extendable Lookup expand the catalogue of options provided for implementations.

## **Steps to Enable**

Make the feature accessible by assigning or updating privileges and/or job roles. Details are provided in the Role section below.

## **Role Information**

Users must be granted access to the following new application services in order to use this functionality.

| REST IWS            | Application Service   | Access Mode |
|---------------------|-----------------------|-------------|
| F1-ToDoEntry        | F1-INTG-SUITE-<br>API | F1EX        |
| F1-ExtendableLookup | F1LEXTLKUP            | F1EX        |

# **Outbound OAuth Client Credentials Grant Type**

OAuth is an open standard token-exchange technology for verifying a client's identity across multiple systems and domains without risking the exposure of a password. The OAuth specification methods for acquiring an access token are known as grant types. This release adds support for outbound integration with REST APIs that are secured by the Client Credentials grant type.

The configuration of a message sender is extended to capture the following OAuth related context options:

| CONTEXT TYPE             |   |
|--------------------------|---|
| * OAuth Access Token URL | • |
| * OAuth Client ID        |   |
| * OAuth Client Secret    | • |
| * OAuth Grant Type       | • |
| * OAuth REST API Scope   | • |
| * Sender Security Type   | • |

You can use "OAUTH" for the Sender Security type and "client\_credentials" for the grant type. You can configure the rest of these options based on the client information provided by the external system. Note that the Client Secret value is encrypted.

This supports outbound REST API integrations that are based on OAuth "Client Credentials" grant type and increases support within OAuth domains such as the Oracle Cloud Infrastructure and other external OAuth domains.

# **Steps To Enable**

No steps are required to enable this feature.

# **Rootless Request and Response Schemas (JSON)**

The configuration of an outbound message type on the External System page is enhanced to include a new JSON Conversion Method option, "Rootless JSON Conversion," that converts the internal XML-based request and response schemas to and from rootless documents. Previously, exchanging messages with an external system in JSON format required the request and response elements to be enclosed in a root node which is not a typical structure for REST service calls. This release also supports rootless JSON request and response schemas.

This supports standard message exchange with an external system in JSON format where the request and response schemas are rootless structures. It also reduces implementation costs by natively supporting rootless structures where interfaces require them.

#### Steps To Enable

No steps are required to enable this feature.

# Support for an External-facing Schema

You can define a schema for a REST IWS operation. This allows a user to adjust the schema for an external-facing consumer. Previously, the schema of the underlying service (for example, service script) was also the schema for the REST IWS operation. The new IWS operation schema also supports some special configuration that allows additional features to be defined only for the IWS operation schema.

All references to the internal service below reference service script, but the same comments apply to business services and business objects, if that is what is referenced by the IWS operation:

- An element may reference a usage attribute, with values of Request Only, Response Only, Exclude and Both (the default). Previously, all elements in the service script schema were visible in both the request schema and the response schema (for HTTP methods that have both a request and response schema). This sometimes caused confusion or required additional documentation to clarify when the element is applicable.
- A different element name may be defined in the IWS operation schema, overriding the name in the service script. This allows the internal service script element name to more closely align to internal references to the element, if needed. The externa- facing element name can be different allowing for a more readable schema.

The external schema for REST operations allows for more configuration to benefit the published API and helps reduce costs in integration. This increases the usability of the API's provided for integration and interfaces to help reduce integration costs.

# **Steps To Enable**

No steps are required to enable this feature.

# **Tips And Considerations**

If you have existing REST IWS operations, there is no requirement to take advantage of this feature. It is useful if you have elements that you would like to suppress or if there are elements you would like to appear in only the Request or only the Response.

# **Application Security**

This section describes the new and enhanced miscellaneous features in this release, including:

- Consolidation of Default Application Services
- New Application Service for Master Configuration Maintenance Object

# Consolidation of Default Application Services

The product has consolidated the default application services that are required for basic application security.

- F1-DFLTS now serves as the single 'default' application service. All user groups should have access to this application service and all its access modes.
- F1-DFLTAPS was previously used for business services and service scripts as the default application service. Going forward, business services and service scripts should use F1-DFLTS as the default.
- FWLZDEXP was previously used for displaying zones. It is no longer used by base zones. F1-DFLTS is the only application service needed for basic execution of zones.

## Steps To Enable

No steps are required to enable this feature.

# Tips And Considerations

An upgrade script will proactively update any references in the metadata to F1-DFLTAPS or FWLZDEXP to F1-DFLTS. Implementations should consider if either of these application services are used directly in code and update those references to use F1-DFLTS or a different appropriate application service.

In addition, an upgrade script ensures that all user groups with access to F1-DFLTAPS now have F1EX access to F1-DFLTS.

In a future release, the application services F1-DFLTAPS and FWLZDEXP will be removed from support.

# New Application Service for Master Configuration Maintenance Object

The F1-MASTERCONFIG application service is provided to allow you to secure the maintenance of master configuration records separately from the security for the portal used to view master configuration records. This follows the product's standards. Previously, the same application service applied to both the maintenance object and the portal. This prevented you from more granular security configuration.

#### Steps To Enable

No steps are required to enable this feature.

# **Tips And Considerations**

An upgrade script updates all user groups that currently have access to the existing F1MSTCFG application service to have the same access to the new F1-MASTERCONFIG application service.

In addition, any business object that was referencing the F1MSTCFG application service has been updated to reference F1-MASTERCONFIG.

Note that the existing F1MSTCFG application service has been updated to reference only the Inquire access mode. The access modes for Add, Change, and Delete have been removed since they are not applicable for a portal-based application service.

# **Oracle Utilities Application Framework Deprecation Notices**

This section provides information on functionality that has been removed, is no longer supported by Oracle Utilities Application Framework v4.5.0.0.0, or is planned for removal.

- Deprecated Items
- Items Planned for Future Deprecation

# **Deprecated Items**

This is a list of functionality / system data that Oracle already removed from the Oracle Utilities Application Framework.

# **Application Viewer Links**

The Application Viewer links in the online help and several maintenance object, business object, business service, and function pages have been removed. You can now navigate directly from the application to metadata pages to view additional content.

# Security Token in REST Container

In Oracle Utilities Application Framework 4.4.0.3.0, REST functionality was properly split out from the web to its own container. This allows REST to have its own authentication and security. By design, the Oracle Utilities Application Framework security token functionality was not added to this REST container because the token is used for CSRF protection for online web container only.

# LDAP Import Metadata (Legacy Feature)

The following LDAP import metadata have been removed:

- Service Programs: CILTLDIP, CILTLDIL, CILTLDIS
- Application Service: CILTLDIP
- Fields: F1\_LDAP\_SUMM, F1\_LDAPGROUPSEARCHDATA\_SUMM, F1\_LDAPUSERSEARCHDATA\_SUMM, IMP\_GRP\_LBL, LDAP\_ENTITY\_FLG, LDAP\_IMP\_JNDI\_LBL, LDAP\_PASSWORD, LDAP\_PASSWORD\_ENC, LDAP\_USER, RTRV\_LDAP\_ENT\_LBL, SEARCH\_4\_LD\_GRP\_LB, SEARCH\_4\_LD\_USR\_LB, SEARCH\_BY\_LDAP\_GRP
- Navigation options: CI0000000956, ldapImportTabMenu
- Navigation keys: ldapGroupSearchData, ldapGroupSearchPage, ldapImportGrid, ldapImportPage, ldapImportTabMenu, ldapUserSearchData
- Records in the UI metadata program component tables related to the above navigation keys.

Notes:

Implementations may continue to use the F1-LDAP batch job to perform external LDAP integration, if required.

Customers using Oracle Identity Cloud Service are not affected by this removal as a native adapter is used for that integration.

#### Miscellaneous Metadata

The following miscellaneous metadata have been removed:

- Script: F1-BundleInf, F1-GENPRINFO, F1-MgPlnInf
- Zone: F1-MGRREQDSP

# Metadata End of Support (Owner flag set to CM)

Implementations should review and remove if not in use. The following miscellaneous metadata have been removed:

- Lookup value: CHAR\_ENTITY\_FLG / F1SE
- Algorithms: F1-LDAPIMPRT, F1-LDAPPREPR
- Algorithm Types: F1-LDAPIMPRT, F1-LDAPPREPR
- Maintenance Object: ENV REF
- Business Object: F1-EnvironmentRefPhysicalBO
- To Do Type: F1-SYNRQ
- Zone: F1-IWSSCHS, F1-IWSSCHS1, F1-IWSSCHS2, F1-IWSSCHS3
- Characteristic Type Legacy Page Metadata
- Navigation keys: charTypeMenu, charValuesPage, charValuesPage\_H, charValuesGrid, charEntitiesPage, charEntitiesPage\_H, charEntityGrid
- Records in the UI metadata program component tables related to the above navigation keys.

# Access Group Legacy Page Metadata

The following Access Group metadata have been removed:

- Navigation keys: accessGroupMainPage\_H, accessGroupDARGrid, accessGroupMainPage. accessGroupMaint, accessGroupTabMenu
- Records in the UI metadata program component tables related to the above navigation keys.

# Application Service Legacy Page Metadata

The following Application Service metadata have been removed:

- Navigation keys: applicationServiceMainPage\_H, applicationServiceMaintNew, applicationServiceTabMenu, applicationServiceMainPage, appSvcAccessModeGrid
- Records in the UI metadata program component tables related to the above navigation keys.

## **OJet Support for Bind Architecture**

This feature is replaced by the Web Component Architecture. OJet previously supported a "bind" architecture for their components.

#### Example:

```
<input id="text -input"
   type="text"
   data-bind="ojComponent: {component: `ojInputText',
        textInput: value}"/>
```

The OJet team announced the deprecation of this format in OJet V7 and continued to support it until OJet V11. The newer releases of OJet have been focused on a "Web Component" architecture.

# Example:

```
<oj-input-text value="value text" label-hint="enabled"></oj-input-text>
```

This release of Oracle Utilities Application Framework now uses OJet V11 where the bind architecture is no longer supported.

#### Groovy Language-based Custom Function Library Creation

This feature is replaced by the JavaScript language-based custom function library creation. You can only create custom function libraries through JavaScript. Existing Groovy language-based custom function libraries will continue to work in the V4.5.0.0.

# Field Legacy Page Metadata

The following Field Legacy Page metadata have been removed:

- Navigation Keys: impFldTabMenu, metaDataFieldTableGrid, metaDataFieldTableGrid, metaDataFieldTablePage, metaDataFieldMaint
- Records in the UI metadata program component tables related to the above navigation keys.

# Portal Legacy Page Metadata

The following Portal Legacy Page metadata have been removed:

- Navigation Keys: portalMainPage, portalMainPopup, portalOptsGrid, portalOptsPage, portalTabMenu, portalZoneGridPage
- Records in the UI metadata program component tables related to the above navigation keys.

# Zone Legacy Page Metadata

The following Zone Legacy Page metadata have been removed:

- Navigation Keys: portalZoneTabMenu, portalZoneMainPage, portalZoneParameterGrid, portalZonePortalGrid, portalZonePortalPage
- Records in the UI metadata program component tables related to the above navigation keys.

# Items Planned for Future Deprecation

This is a list of functionality / system data that Oracle plans to deprecate in a future release.

# **UI Metadata Related to Converted Pages**

UI metadata related to fixed pages converted to portals will be removed in a future release. The following navigation keys related to the maintenance page will be removed:

- **Field:** impFldTabMenu, metaDataFieldMainPage, metaDataFieldMaint, metaDataFieldTableGrid, metaDataFieldTablePage, and any help keys
- Access Group: accessGroupMainPage, accessGroupMaint, accessGroupTabMenu, accessGroupDARGrid, and any help keys
- **Application Service:** applicationServiceMainPage, applicationServiceMaintNew, and any help keys
- **Portal:** portalTabMenu, portalMainpage, portalmainPopup, portalOptsGrid, portalOptsPage, and any help keys
- Zone: portalZoneTabMenu, portalZoneMainPage, portalZoneGridPage, portalZoneParameterGrid, portalZonePortalGrid, portalZonePortalPage, and any help keys

In this release, the following navigation keys related to the maintenance page will be removed:

- **To Do Entry:** toDoEntryCharGrid, toDoEntryDrillKeyValuesListGrd, toDoEntrySortKeyValuesListGrid, todoentrykeyvalue, todoentrymain, toDoEntryMaint, toDoEntryPopupAdd, toDoEntryPopupForward, toDoEntryPopupSendBack, and any help navigation keys
- **Table:** metaDataTableFieldsGrid, metaDataTableMainPage, metaDataTableCFldsGrid, metaDataTableConstPage, metaDataTableMaint, metaDataTableRefByConstPage, metaDataTableFieldPage, and any help navigation keys
- **Characteristic Type:** charTypeMenucharValuesGrid, charValuesPage, charEntityGrid, charEntitiesPage, and any help navigation keys
- Work Calendar: workCalendarMaint, workCalendarMainPage, workCalendarHolidayGrid, and any help navigation keys
- **Message:** msgMaintDetailsPage, msgMaintGrid, msgMaintPage, msgMaintTabMenu, and any help navigation keys
- **Time Zone:** timeZoneMainPage, timeZoneTabMenu, and any help navigation keys

Navigation keys related to search will be removed:

- Field: metaDataFieldSearchData and metaDataFieldSearchPage
- Access Group: accessGroupSearchData and accessGroupSearchPage
- **Application Service:** applicationServiceSearchData and applicationServiceSearchPage
- **Portal:** portalSearchData and portalSearchPage
- Zone: portalZoneSearchData and portalZoneSearchPage

In addition, the UI program component metadata related to Field, Access Group, Application Service, Portal, and Zone navigation will be cleaned up in a future release.

The UI program component metadata related to To Do Entry, Table, Characteristic Type, Work Calendar, Message, and Time Zone navigation will be cleaned up in a future release. Note that metadata related to the search pages will not be removed at this time in case these are used on other fixed pages.

# XSLT Managed Content Type

The Managed Content table entries related to XSL should use the XSLTC managed content type instead of the XSLT managed content type. Support for the XSLT managed content type will be deprecated in a future release

# **REST IWS - Original REST Servlet**

The original URL supplied for invoking IWS-based REST services included the IWS Service name in its makeup. We continue to support this for backward compatibility purposes, but we will deprecate it in a future release. As defined in the documentation, you should adjust your existing integrations to use the currently supported URL.

#### **Append Setting In Pagination**

There are several known issues with the functionality of the 'append' option in pagination such that it is not recommended to use this pagination setting. This functionality will be deprecated in a future release.

# Support for Master / Subordinate Services for Web Services Catalog

The Service Catalog Configuration (master configuration) supports defining subordinate servers. This functionality is no longer applicable for the Oracle Integration Cloud and will be removed in a future release.

# Selected Functionality of the Batch Run Statistics Portal

The **Batch Run Statistics** portal provides some additional information abut batch runs. However, some of the functionality provided on this page is related to capturing additional information from an external tool. This information is stored in a Fact record.

The functionality related to capturing additional information will no longer be supported in a future release. This information will still be available to existing clients, but the functionality will no longer be maintained.

#### **Miscellaneous System Data**

- Environment Reference. This administrative maintenance object was related to ConfigLab and Archiving, which are no longer supported. In a future release, the following will be removed:
  - Migration Plan F1-EnvironmentRef. Note that no base migration request references this plan. Implementations should ensure that no custom migration request references this plan.
  - F1-EnvironmentRefPhysicalBO business object
  - ENV REF maintenance object
- The following metadata related to the legacy LDAP import pages will be removed in a future release: Services CILTLDIP, CILTLDIL, CILTLDIS, Application Service: CILTLDIP
- The following algorithm types and algorithms provided for the current LDAP import functionality do not include any logic. They will be removed in a future release.
  - Algorithm Type / Algorithm F1-LDAPIMPRT
  - Algorithm Type / Algorithm F1-LDAPPREPR
- The To Do Type F1-SYNRQ (Sync Request Error) is not in use and will be deleted in a future release. Errors for the Sync Request Monitor (that also has the name F1-SYNRQ) are reported using the To Do Type F1-SYNTD (Sync Request Monitor Errors).

- The lookup value CHAR\_ENTITY\_FLG / F1SE (Characteristic Entity / Sync Request Inbound Exception) is not in use and will be removed in a future release.
- The scripts F1-BundleInf, F1-GENPRINFO, F1-MgPlnInf, F1-TDMgActSS, and F1AddDebugLg will be removed in a future release.
- The zones F1-IWSSCHS, F1-IWSSCHS1, F1-IWSSCHS2, F1-IWSSCHS3 and F1-MGRREQDSP will be removed in a future release.

#### **CMA Migration Requests**

The migration requests F1-FrameworkAdmin (Framework Admin) and F1-SchemaAdmin (Schema Admin) are no longer recommended and are not going to be updated with new administration / control tables in future releases. The product may deprecate them in a future release.

# **CMA Import Algorithm**

In a future release, the CMA Import algorithm plug-in spot will be deprecated. As an alternative, review any existing algorithms and create appropriate Pre-Compare algorithms.

### Business Object Read in F1-MainProc When Pre-Processing Exists

In the original implementation of configuration tools, if a pre-processing script was linked to the business object via options, the main framework maintenance BPA (F1-MainProc) would not perform a Read of the business object (leaving it to the responsibility of the pre-processing script).

In a subsequent release, to solve a UI Hints issue related to child business objects, a business object Read was included in F1-MainProc even if a pre-processing script existed. This solution introduced a problem only visible for specific scenarios and a different fix has been introduced. In the meantime, the business object Read is no longer necessary in F1-MainProc. Since there are many pre-processing scripts that are properly performing the Read of the business object, ideally the business object Read should be removed from F1-MainProc so that multiple reads are not performed.

However, there may have been pre-processing scripts introduced after the business object Read was included in F1-MainProc that were coded to not perform a business object read in the pre-processing script. Due to this situation, the business object Read is still performed as part of the processing of F1-MainProc.

The product plans to remove the business object Read from F1-MainProc logic when a pre-processing script exists. Review your custom pre-processing scripts that are linked to your business object options to ensure that it properly performs a Read of your business object.

# **OJet Support for Bind Architecture**

OJet previously supported a bind architecture for their components and this format is deprecated in OJet V7.

## Example:

```
<input id="text-input"
type="text"
data-bind="ojComponent: {component: 'ojInputText',
textInput: value}"/>
```

#### Example:

```
<oj-input-text value="value text" label-hint="enabled"></oj-input-
text>
```

The Oracle Utilities Application Framework applications are targeting to stay current on OJet upgrades as newer releases incorporate more features, better performance, and high integration with the Redwood Design System. In this release, Oracle Utilities Application Framework uses OJet V9.1 and with each release, an OJet upgrade will be applied when applicable.

As the bind format has been deprecated, support for the format will be removed from up-coming releases. This results in a smaller file size for OJet components but any existing code in Oracle Utilities Application Framework applications using the bind format will completely stop working. It is anticipated that this could happen as soon as OJet V11, but it could also be a later version. For this reason, it is imperative that any existing OJet code that uses the bind format be updated to use the Web Component format. There can be a direct replacement available (as in the above example) but OJet provides different options so there may be a better alternative.

# **Custom Groovy Function Support from Oracle Utilities Testing Accelerator**

Support for defining custom functions with Groovy script will be deprecated in a future release.

## Incorporate Application Viewer to Oracle Utilities Applications

Many aspects of the Application Viewer are incorporated into the application, including the data dictionary. The user interfaces for the tables and fields have been enhanced to provide more information at a glance and a view of the links between tables. Information about algorithms, batch controls, and maintenance objects are also visible directly in the application. In a future release, Javadocs and Groovy Javadocs will be viewable within the application at which point the standalone Application Viewer will no longer be delivered.

# Switch UI View

The Switch UI View provides the ability to toggle between Redwood User Experience and pre-Redwood User Experience during a session. Support for pre-Redwood User Experience will be deprecated in a future release.

# F1-DFLTAPS and FWLZDEXP Application Services

With the consolidation of application services, references to the F1-DFLTAPS and FWLZDEXP application services will be removed in a future release. Secured objects referencing these application services within HTML or Schemas must use F1-DFLTS or a different application service that is appropriate for the business rule.

## Workflow and Notification Metadata and Database Tables

The Workflow and Notification function provided a configurable process to receive incoming messages (workflow) and exchange messages with an external system (notification). In the interim years, Outbound Message and Inbound Web Service manage external messages, service scripts handle simple incoming messages processing, and service tasks or business objects handle complicated incoming messages processing. The Workflow and Notification metadata and database tables will be deprecated in a future release.

**Note:** Oracle Utilities Application Framework only manages a portion of the Workflow and Notification function. Oracle Utilities Customer Care and Billing mostly supports the function.

# Mobile Application Framework Metadata

Metadata related to the Mobile Application Framework will be removed in a future release.

# Key Ring Validation Scripts, Algorithm Types, and Algorithms

The following K1-SignatureKeyRing business object validation scripts, algorithm types, and algorithms will be deprecated in a future release:

- Algorithm
  - K1-KRDCKFS
  - K1-KRINCKFS
- Algorithm Type
  - KRDCKFS
  - K1-KRINCKFS
- Message
  - 11009 / 1402
- Plugin Script
  - K1-KRDCKFS
  - K1-KRINCKFS
- Service Script
  - K1-ChkCfgExL

These objects are not applicable to the requirements to expand the use of the Signature Key Ring beyond object file storage and other planned use cases. The algorithms have been removed from the Business Object configuration.

# **Technical Upgrade Notes**

# JavaScript DOM "top" Property

Internal restructuring of the Oracle Utilities Application Framework has removed the use of the JavaScript DOM 'top' property to better encapsulate the JavaScript variables and functions, and reduce or remove the use of the Global Namespace. This technical upgrade has minimal effects on coding as filters have been provided to dynamically update the JavaScript at runtime and remove references to 'top'. All references to 'top' now refer to 'main', which already existed as a "pointer variable" to variables and functions. In addition, some functions that obtained pointers to UI objects are now direct references and therefore are no longer functions, for example:

| Existing Code                                          | New Code                                           | Comments                                                                      |
|--------------------------------------------------------|----------------------------------------------------|-------------------------------------------------------------------------------|
| <pre>var x = top.getNavigationInfo(na vOpt)</pre>      | <pre>var x = main.getNavigationInfo(na vOpt)</pre> | The function<br>names remain the<br>same, only the<br>location has<br>changed |
| <pre>var x = top.main.getNavigationIn fo(navOpt)</pre> | <pre>var x = main.getNavigationInfo(na vOpt)</pre> | No need for a double reference                                                |

| Existing Code                             | New Code                        | Comments                                                                               |
|-------------------------------------------|---------------------------------|----------------------------------------------------------------------------------------|
| <pre>var x = top.tabMenu().document</pre> | var x=<br>main.tabMenu.document | tabMenu is now a<br>direct reference as<br>well as tabPage,<br>workSpace, and<br>model |
| <pre>var x = top.getMain()</pre>          | var x = main                    | getMain() is a<br>redundant<br>function as 'main'<br>is globally available             |

Should you need to get the 'top' for some reason such as obtaining window dimensions, the new main.getOUAFTop() function has been made available. Alternately, you can code "window.top" which the code changing filter will ignore. Note that the even if the code changing filter is extensive, there are many ways to write JavaScript and therefore some of your functions may still fail. Changing the offending line of code using the above examples as a guide should resolve the issues that arise.

## **Edge Product Uptake**

Similar to customer code, the base Edge Application code is "filtered" to adjust existing code, which removes the need to revisit all existing code and perform updates in order to retain a functioning application. However, new code should follow these standards and the standards presented in relevant guides. It is also best practice to "upgrade" existing code when the opportunity is available.

Note that references to the 'ouafTop' variable are possible when looking at Oracle Utilities Application Framework JavaScript. Do not use this variable as this is an interim to ease the path towards a better clean-up of the existing Oracle Utilities Application Framework code. The 'ouafTop' variable will be removed when no longer needed and therefore can break your code when used. Oracle Utilities Application Framework will not provide a filter to change 'ouafTop' dynamically.

# **DOM4J API Upgrade**

As part of the Oracle Utilities Application Framework's effort to update 3rd parties to the latest version, edge apps and customers can run into an issue when directly invoking the APIs in the 3rd party's library.

Oracle Utilities Application Framework upgraded the DOM4J API to the 2.1.1 version, which include a large number of changes as part of cleaning up methods to take more restrictive parameters and return more concrete versions. The previous version returned more generic return types and took more open arguments for example, a return type of List was returned from certain APIs. The 2.1.1 version returns nongeneralized versions of the exact type like List<Element> that could result in compile errors and require edge apps or customers to modify the code to fix the API calls.

In order to make code changes, go to the GitHub code repository for dom4j (https://github.com/dom4j/dom4j/blob/master/src/main/java/org/dom4j) and perform the following:

- Look at the API change to https://github.com/dom4j/dom4j/blob/master/src/ main/java/org/dom4j/Element.java setContent() api.
- 2. Click History. This opens all the log of changes that have been made to a class.

- 3. Click the hexadecimal revision number and review the set of changes made.
- 4. Click **Split** to see a more visual representation of the changes. You can directly search for the file, for example Element.java, and directly go to the changes to that file in the browser window.
- 5. Using the changes, make appropriate adjustments to your code. Note that once you find a change to the API, you can also look at code changes made to the other classes that were using the API. Your changes should be inline with the other invokers of the API to ensure that there are no regressions as part of the change that you would make.

# **Groovy Upgrade**

Oracle Utilities Application Framework upgraded to the latest Groovy version and compilation of some of your scripts could fail. For example, one of Oracle Utilities Application Framework's script performed arithmetic and this code was compiled successfully with the previous Groovy version:

 BigDecimal.valueOf(Long.valueOf(batchRunTime.getTotalMilliseconds()/ 1000))

The latest Groovy version does not compile this code because the it evaluates the division results in an expression as a BigDecimal and the compile error indicates that a valueOf api is not available in the Long class.

To resolve the issue, your code must perform an explicit cast to inform Groovy that the result is a long. For example, this code fixes the compile error and retains the original intention of the code line:

 BigDecimal.valueOf(Long.valueOf((long) (batchRunTime.getTotalMilliseconds()/1000)))

# Application Uptake

Oracle recommends that you manually upgrade to the latest Groovy version before taking the official Oracle Utilities Application Framework fix and then run GroovySanityTest (unit testing) to ensure no compilation errors are reported. If there are issues reported, make minor code changes to the script to compile successfully.

# **Known Issues**

There are no known issues in this release.